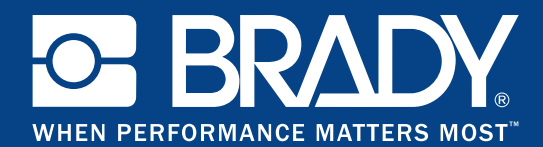

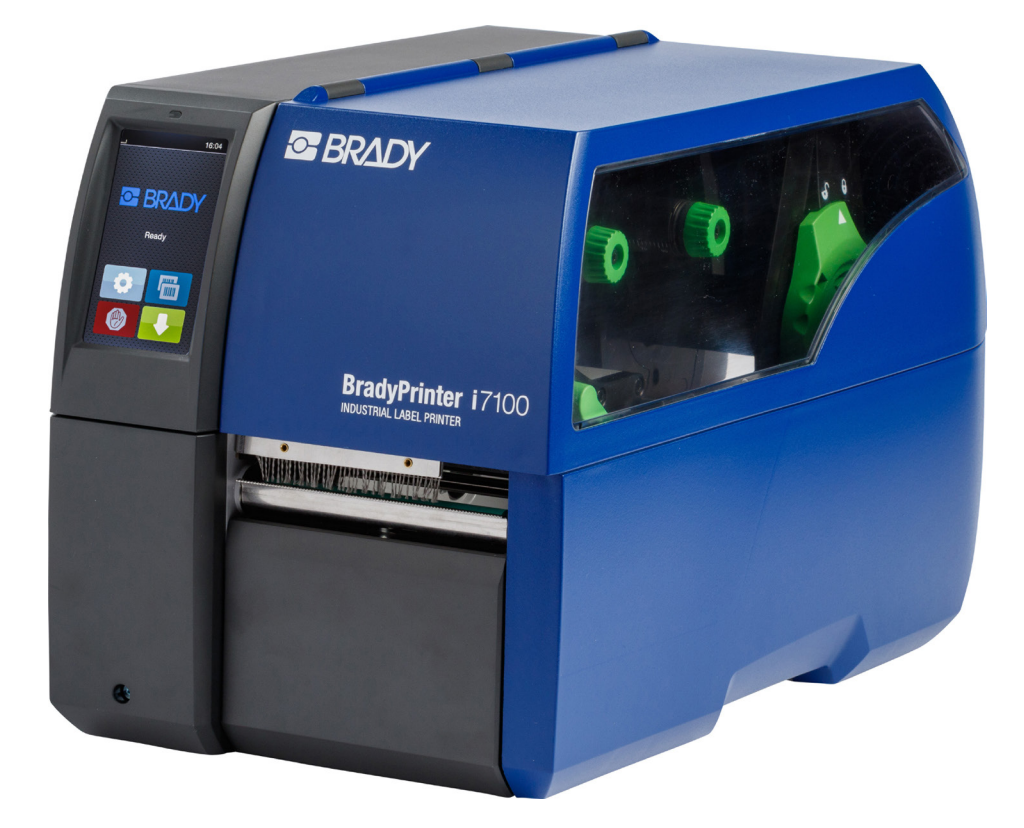

# **BradyPrinter i7100 INDUSTRIAL LABEL PRINTER**

MANUEL D'UTILISATION

## Table des matières

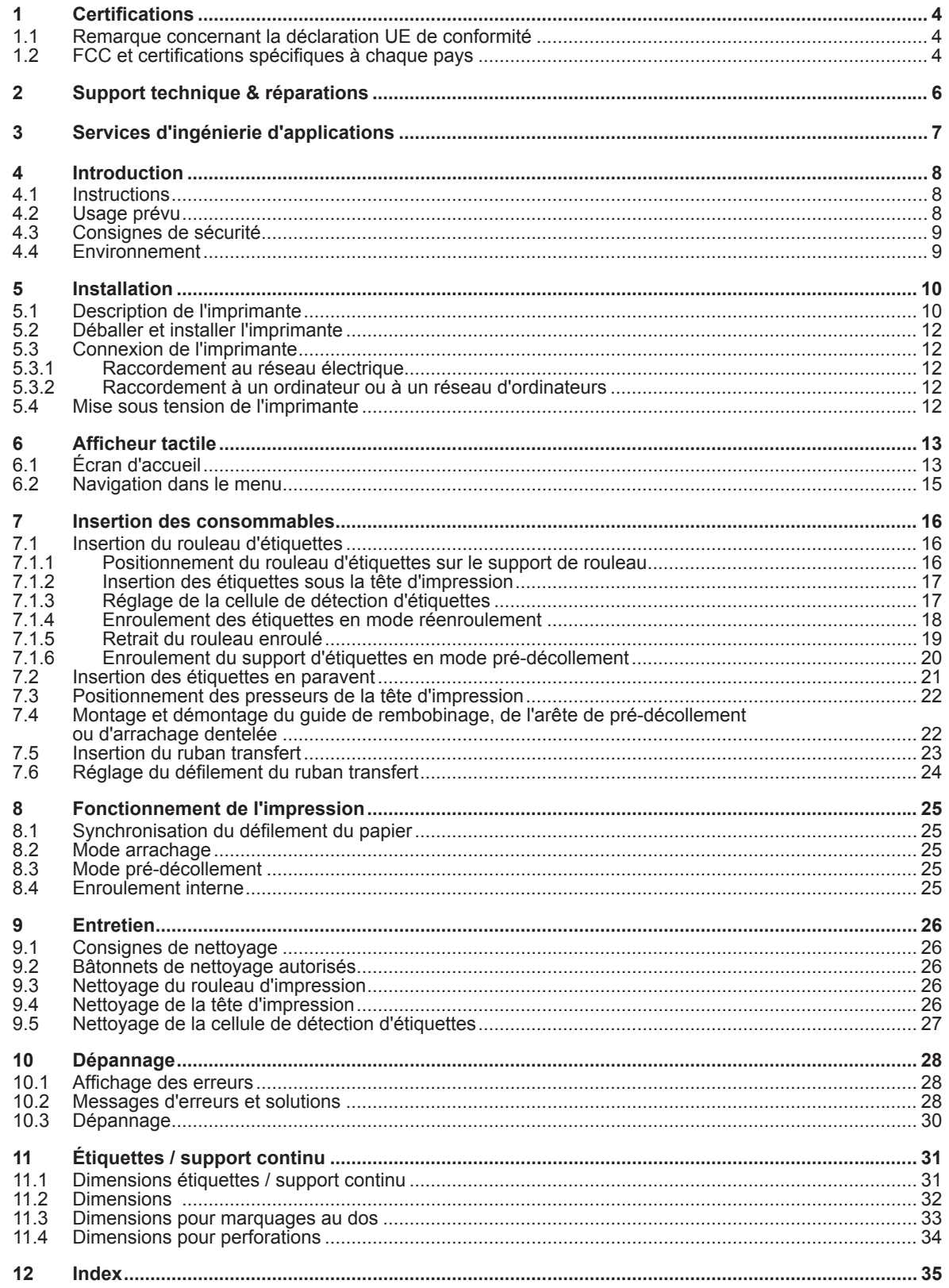

## **Manuel d'utilisation pour les produits suivants**

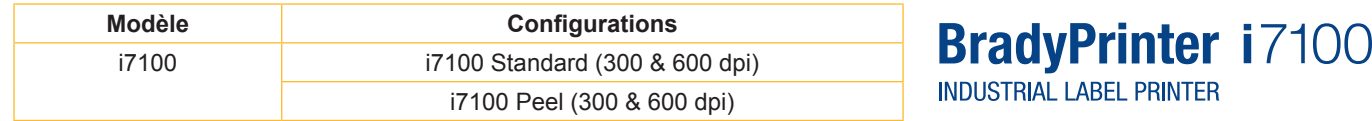

#### **Déni de responsabilité**

Ce manuel est la propriété de Brady Worldwide, Inc. (ci-après dénommé « Brady »), et il pourra être révisé de temps à autre sans préavis. Brady se décharge de toute responsabilité de vous fournir de telles révisions, quelles qu'elles soient.

Ce manuel est protégé par la loi sur le copyright ; tous droits réservés. Aucune portion de ce manuel ne peut être copiée ou reproduite par des moyens quelconques sans l'autorisation écrite préalable de Brady.

Toutes précautions ont été prises pour la préparation de ce document. Brady décline toutefois toute responsabilité envers des tiers pour les pertes ou dommages causés par des erreurs, omissions ou déclarations et résultant de négligences, d'accidents ou autres causes. Brady décline également toute responsabilité relative à l'application ou à l'utilisation d'un produit ou système décrit dans ce document, ou relative aux dommages fortuits ou indirects survenant suite à son utilisation. Brady décline toutes garanties ou valeur commerciale ou d'adaptation à un but particulier.

Brady se réserve le droit de modifier sans préavis les produits ou systèmes décrits dans ce document afin d'en améliorer la fiabilité, la fonction ou la conception.

#### **Marques commerciales**

Windows est une marque déposée de Microsoft Corporation.

BradyPrinter™ est une marque déposée de Brady Worldwide, Inc. Tous les noms de marques ou de produits mentionnés dans ce manuel sont des marques commerciales (™) ou des marques déposées (®) de leurs sociétés ou organisations respectives. ©2016 Brady Corporation. Tous droits réservés.

#### **Rédaction**

Pour vos questions ou suggestions veuillez vous adresser au support technique de Brady.

#### **Actualité**

Par l'évolution permanente, des différences peuvent survenir entre la documentation et le matériel. Consulter le site internet BradyID.com pour obtenir la dernière version.

#### **Conditions générales**

Les livraisons et prestations sont soumises aux Conditions Générales de Vente de BradyPrinter i7100.

#### **Garantie de Brady**

Il est entendu que nos produits sont vendus sachant que l'acheteur les testera dans des conditions d'utilisation réelle et déterminera lui-même leur adaptation aux usages qu'il projette. Brady garantit à l'acheteur que ses produits sont exempts de vices de matériel et de fabrication, mais limite son obligation aux termes de cette garantie au remplacement du produit qui aura été établi, à sa satisfaction, comme étant défectueux à la date à laquelle il l'a vendu. Cette garantie ne s'étend pas aux personnes ayant obtenu le produit de l'acheteur.

CETTE GARANTIE REMPLACE TOUTE AUTRE GARANTIE EXPRESSE OU IMPLICITE, Y COMPRIS, MAIS SANS S'Y LIMITER, LA GARANTIE IMPLICITE DE VALEUR MARCHANDE OU D'ADAPTATION À UN BUT PARTICULIER, ET TOUTES AUTRES OBLIGATIONS OU RESPONSABILITÉS DE BRADY. BRADY NE SERA EN AUCUNE CIRCONSTANCE RESPONSABLE DES PERTES, DOMMAGES, FRAIS OU DOMMAGES INDIRECTS ÉVENTUELS DE TOUTE SORTE, SURVENANT À LA SUITE DE L'UTILISATION DES PRODUITS BRADY, OU DE L'IMPOSSIBILITÉ DE LES UTILISER.

### **1 Certifications**

#### **1.1 Remarque concernant la déclaration UE de conformité**

Les imprimantes de la série Brady printer i7100 répondent aux exigences fondamentales en matière de santé et de sécurité des directives européennes :

- Directive 2014/35/UE relatives au matériel électrique destiné à être employé dans certaines limites de tension
- Directive 2014/30/UE concernant la compatibilité électromagnétique
- Directive 2011/65/UE relative à la limitation de l'utilisation de certaines substances dangereuses dans les équipements électriques et électroniques

#### **EU Declaration of Conformity www.bradyeurope.com/conformity**

## **1.2 FCC et certifications spécifiques à chaque pays**

NOTE : This equipment has been tested and found to comply with the limits for a Class A digital device, pursuant to Part 15 of the FCC Rules. These limits are designed to provide reasonable protection against harmful interference when the equipment is operated in a commercial environment. The equipment generates, uses, and can radiate radio frequency and, if not installed and used in accordance with the instruction manual, may cause harmful interference to radio communications. Operation of this equipment in a residential area is likely to cause harmful interference in which case the user may be required to correct the interference at his own expense. Changes or modifications not expressly approved by the party responsible for compliance could void the user's authority to operate the equipment. This device complies with Part 15 of the FCC Rules. Operation is subject to the following two conditions: (1) This device may not cause harmful interference and, (2) this device must accept any interference received, including interference that may cause undesired operation.

#### **Prop 65 Warning Statement**

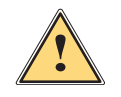

#### **WARNING!**

This product can expose you to chemicals including 4,4'-isopropylidenediphenol (BPA), which is known to the State of California to cause birth defects or other reproductive harm. For more information go to www.P65Warnings.ca.gov

#### **Canada Notice ICES-003 Classe A**

This Class A digital apparatus meets all requirements of the Canadian Interference-Causing Equipment Regulations.

Cet appareil numérique de la classe A respecte toutes les exigences du Règlement sur le matériel brouilleur du Canada. CAN ICES-3 (A)/NMB-3(A)

#### **Europe**

#### **Directive RoHS 2011/65/UE**

Ce produit est muni du logo CE et répond aux exigences de la directive 2011/65/UE DU PARLEMENT EUROPÉEN ET DU CONSEIL du 8 juin 2011 relative à la limitation de l'utilisation de certaines substances dangereuses dans les équipements électriques et électroniques.

#### **Directive DEEE 2012/19/UE**

Conformément à la directive européenne DEEE, cet appareil doit être recyclé en se conformant aux régulations locales.

#### **Directive relative aux piles et accumulateurs 2006/66/CE**

Ce produit contient une pile au lithium. La poubelle sur roue, barrée, est utilisée pour indiquer qu'une élimination distincte de toutes les piles et accumulateurs est exigée, cela conformément à la directive européenne 2006/66/CE. Les piles ne doivent pas être éliminées comme des déchets résiduels. Cette directive détermine le cadre du retour et du recyclage des piles et des accumulateurs usés qui sont collectées séparément et recyclés lors de leur usure. Jeter les piles conformément aux réglementations locales.

#### **Information pour le recyclage - retirer la pile au lithium :**

- 1. Démonter l'imprimante et repérer la pile au lithium située sur la carte électronique.
- 2. Retirer la pile de son support sur la carte électronique et la déposer dans un lieu de recyclage.

Les certifications pour d'autres pays sont disponibles chez Brady ou en préparation au moment de l'impression. Contacter Brady pour plus de détails sur les dernières certifications pour un pays spécifique.

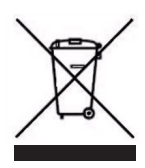

#### **Turquie**

Ministère turc de l'environnement et des ressources forestières (directive sur la Restriction de l'utilisation de certaines substances dangereuses dans les équipements électriques et électroniques). Türkiye Cumhuriyeti: EEE Yönetmeliğine Uygundur

#### **Chine**

Les informations sur la déclaration RoHS pour la Chine de ce produit sont disponibles sous www.BradyID.com/i7100compliance

## **2 Support technique & réparations**

#### **Support technique et réparations**

Dans le cas où vous avez besoin de support ou de SAV pour votre imprimante i7100 Industrial Label Printer, Brady vous propose une aide importante pour le dépannage et la mise en route, des conseils pratiques et un service de réparation dans le monde entier. Brady propose différents niveaux de support gratuits ou payants. Les périodes de garantie, la garantie et la disponibilité de certains services peuvent varier selon l'emplacement géographique de Brady. Consultez votre filiale pour connaître les détails.

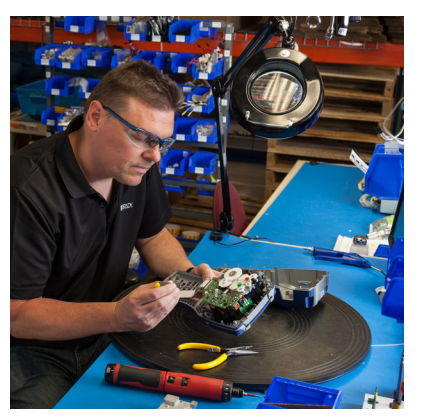

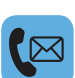

#### **Support technique :**

Dépannage et instructions étape par étape par téléphone ou par Internet.

#### **Service de réparation :**

Service de réparation dans la filiale ou sur site, selon l'emplacement géographique de Brady, aussi bien pour les réparations, dans ou en dehors de la période de garantie.

#### **Contacter le support technique de Brady**

Le tableau ci-dessous répertorie les sites et les coordonnées des centres de support technique Brady dans le monde.

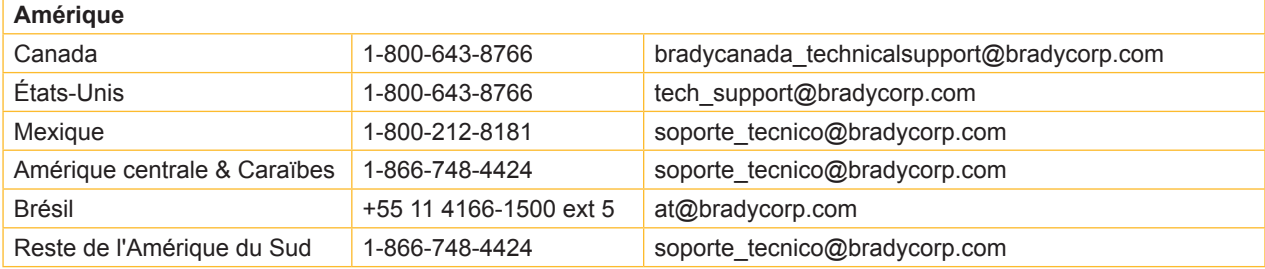

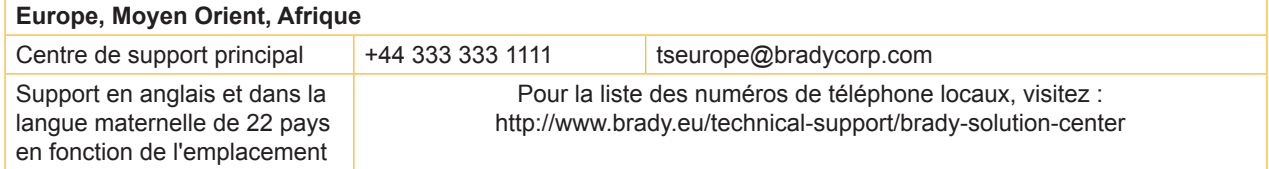

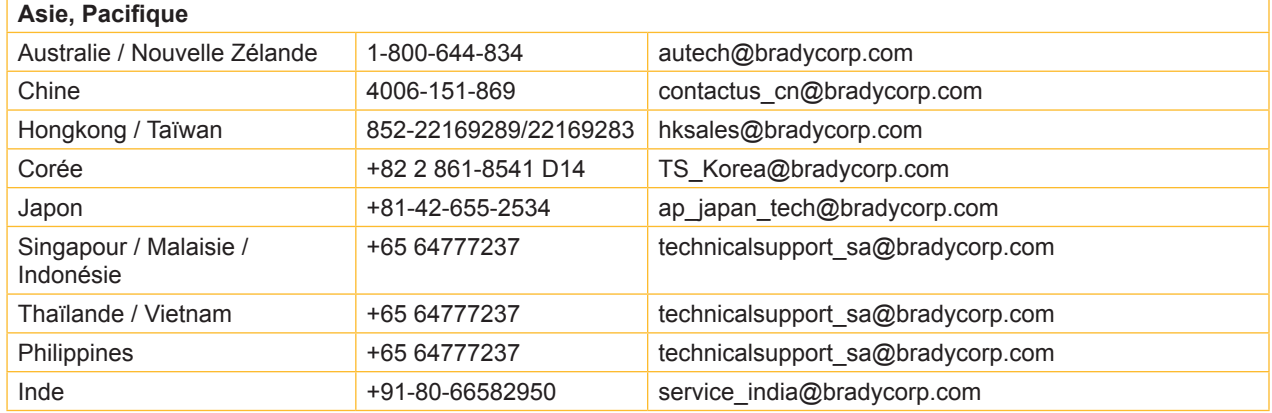

## **3 Services d'ingénierie d'applications**

#### **Services d'ingénierie d'applications**

Brady propose des prestations payantes d'ingénierie d'applications sur certains sites. Si vous avez besoin d'aide pour l'intégration avancée de votre imprimante i7100 Industrial Label Printer dans un scénario de flux de données complexe qui n'est pas pris en charge dans les fonctions de support technique normales, l'équipe d'ingénierie des applications de Brady peut sans doute vous venir en aide. Cette équipe est spécialisée dans les services payants aux clients tels que :

- Programmation de logiciels personnalisés
- Programmation de logiciels d'applications frontales personnalisés

 $\langle$ />

- Création de modèles de logiciels
- Conversion de fichiers d'étiquettes
- Prise en charge de Scan-to-Print Mapping
- Intégration avancée d'imprimantes et de flux de données

Information : les services d'ingénierie d'applications ne sont pas disponibles sur tous les sites Brady. Contacter le service d'ingénierie d'applications par email (voir l'adresse ci-dessous) ou contacter le support technique de Brady pour connaître la disponibilité de ces services dans votre région.

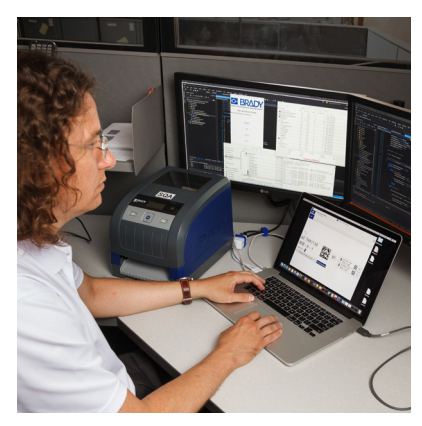

## **Services d'ingénierie d'applications**

Intégration avancée et services de programmation personnalisée pour résoudre des scénarios complexes de flux de données avec l'intégration d'imprimantes, de logiciels, de dispositifs d'acquisition de données et de bases de données.

**Contacter le service d'ingénierie de Brady**

Contacter le service d'ingénierie d'applications par email : application\_engineering@bradycorp.com pour discuter de votre application ou pour en savoir plus sur la disponibilité des services dans votre région.

## **4 Introduction**

#### **4.1 Instructions**

Dans cette documentation les informations importantes sont marquées comme décrit ci-après :

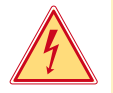

#### **Danger !**

Indique une situation présentant un danger grave et imminent pour la santé ou la vie par une tension **électrique dangereuse.**

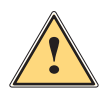

Danger !<br>Indique une situation présentant un niveau de risque élevé qui, si elle n'est pas évitée, entraînera la mort<br>Ou des blessures graves **ou des blessures graves.**

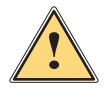

#### **Avertissement !**

Indique une situation présentant un niveau de risque modéré qui, si elle n'est pas évitée, est susceptible **de provoquer la mort ou des blessures graves.**

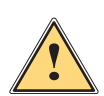

#### **Attention !**

Indique une situation présentant un niveau de risque faible qui, si elle n'est pas évitée, pourrait entraîner **des lésions corporelles mineures ou modérées.**

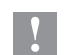

#### **! Précaution !**

**Retient votre attention à de possibles dangers, dommages matériels ou qualitatifs.**

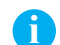

**i Information !**

**Vous conseille. Vous facilite le travail ou vous guide à travers les étapes importantes.**

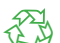

Environnement !

Conseils pour la protection de l'environnement.

- Directive concernant la marche à suivre
- $\triangleright$  Renvoi vers un autre chapitre, position, image ou document.
- Option (accessoires, périphériques, matériels optionnels).

*Heure* Affichage sur l'écran.

#### **4.2 Usage prévu**

- Ce matériel est élaboré d'après les derniers critères technologiques et les règles de sécurité actuelles. Cependant suivant son utilisation, des dysfonctionnements peuvent survenir, présentant des dangers pour l'utilisateur ou son entourage et causer des dommages au matériel ou à d'autres objets se situant à proximité.
- L'appareil ne doit être utilisé qu'en parfait état de fonctionnement et ceci en parfaite connaissance des règles de sécurité et d'instructions d'emploi.
- L'appareil est conçu exclusivement pour l'impression de matériaux testés et approuvés par le fabricant. Une utilisation autre que celle prévue est à proscrire. Le fabricant ainsi que le revendeur décline toute responsabilité en cas d'incident dû à une telle utilisation ; l'utilisateur sera tenu seul responsable.
- Pour une utilisation adéquate, le suivi du manuel d'utilisation ainsi que les conseils d'entretien et de révision du fabricant sont primordiaux.

### **4 Introduction**

#### **4.3 Consignes de sécurité**

- L'appareil est configuré pour des tensions de 100 à 240 VAC. Il doit être relié à une prise de terre.
- Ne coupler l'appareil qu'avec du matériel équipé de protection basse tension.
- Avant de brancher ou débrancher, mettre tous les appareils concernés (ordinateur, imprimante, accessoires) hors tension.
- L'appareil doit être utilisé dans un environnement sec, ne pas exposer à l'humidité (éclaboussures, brouillard, etc...).
- Ne pas utiliser l'appareil dans une atmosphère explosive.
- Ne pas utiliser l'appareil à proximité de lignes à haute tension.
- Si l'appareil est utilisé capot ouvert, s'assurer que les habits, cheveux, bijoux etc... des personnes à proximité n'entrent pas en contact avec les parties en rotation de l'appareil.
- L'appareil ou certains de ses composants peuvent chauffer lors de l'impression. Ne pas toucher ces parties durant l'impression et attendre le refroidissement avant le remplacement de la matière ou le démontage.
- Risque de blessures à la fermeture du capot. Lors de la fermeture, ne toucher le capot que de l'extérieur et éviter sa zone de basculement.
- Ne pratiquer que les opérations décrites dans ce manuel d'utilisation. Les interventions spécifiques doivent être réservées à du personnel formé ou à des techniciens du service après-vente.
- Des interventions inadéquates sur les parties électroniques ou leurs logiciels peuvent causer des dysfonctionnements.
- D'autres interventions inappropriées ou transformations de l'appareil peuvent avoir une incidence sur sa sécurité.
- Les réparations doivent toujours être effectuées dans un atelier qualifié possédant les compétences et le matériel nécessaires pour une remise en état optimale.
- Des étiquettes d'avertissement sont disposés sur le matériel afin de mettre en garde l'utilisateur sur les dangers auxquels il pourrait être exposé. Ne pas retirer ces étiquettes afin d'être constamment informé de la présence de ces risques.
- Le niveau de bruit maximal se situe en dessous de 70 dB(A).

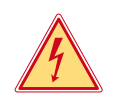

#### **Danger !**

**Danger de mort par électrocution.**

X **Ne pas ouvrir le capot de protection.**

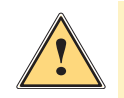

#### **Avertissement !**

**Cet appareil est un produit de classe A. Il peut provoquer des interférences radios dans les zones résidentielles. Dans ce cas, l'utilisateur pourra être tenu de prendre des mesures adéquates.**

## **4.4 Environnement**

Le matériel obsolète est composé de matériaux de qualité recyclables qui devraient subir une revalorisation.

- $\blacktriangleright$  Déposer dans des points de collecte, séparé des autres déchets.
- De part leur modularité de conception, il est très facile de décomposer l'imprimante en pièces détachées.

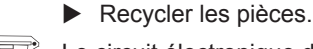

- Le circuit électronique de l'appareil est équipé d'une pile au lithium.
- Déposer les piles dans des endroits prévus à cet effet.

**Installation**

## **5.1 Description de l'imprimante**

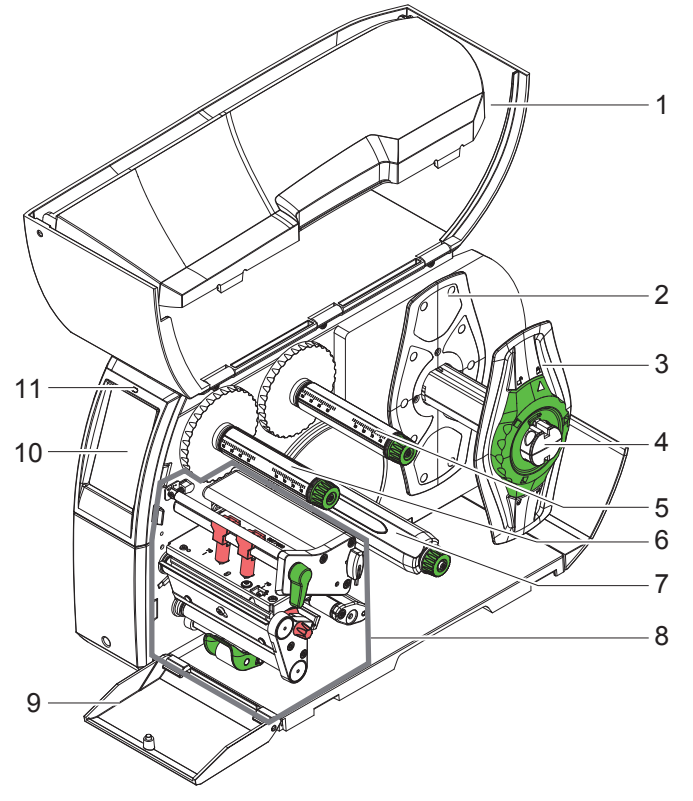

- Capot
- Flasque
- Flasque
- Support de rouleau
- Dérouleur de ruban transfert
- Enrouleur de ruban transfert 7 Enrouleur interne
	- (uniquement avec les modèles PEEL)
- Mécanisme d'impression
- Cache (pas avec les modèles PEEL)
- Afficheur tactile
- LED "Appareil sous tension"

Figure 1 Vue d'ensemble

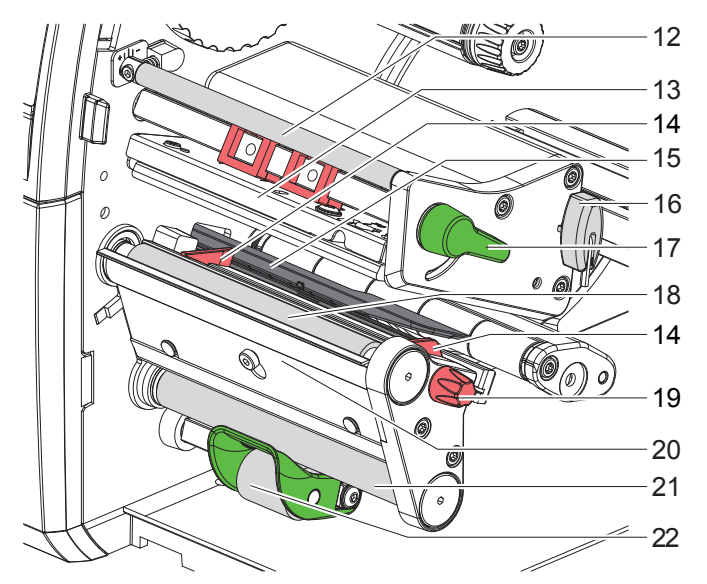

Figure 2 Mécanisme d'impression

- $\frac{12}{14}$  12 Axe de déviation du ruban transfert
	- Support avec tête d'impression
	- Guides
	- Cellule de détection d'étiquettes
	- Clé Allen, six pans
	- Levier pour le verrouillage de la tête d'impression
	- Rouleau d'impression
	- Bouton de réglage des guides
	- Arête de pré-décollement
	- Rouleau de déviation
	- (uniquement avec les configurations PEEL) Galet presseur
		- (uniquement avec les configurations PEEL)

## **5 Installation**

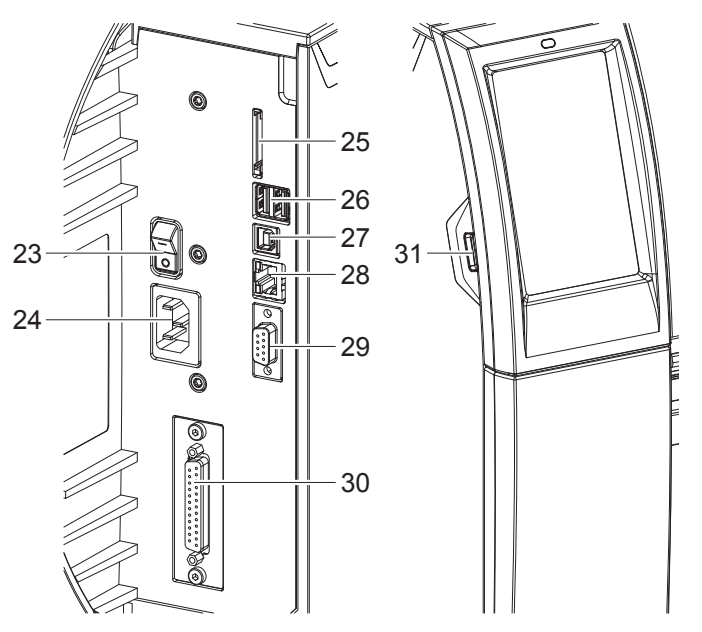

- Interrupteur
- Prise d'alimentation secteur
- Emplacement pour carte SD
- 2 ports USB maître pour clavier, lecteur de codes à barres, clé USB, adaptateur Bluetooth ou clé de service
- Port USB Full Speed esclave
- 28 Ethernet 10/100 Base-T
- Port série RS-232
- Interface E/S (Option)
- Port USB maître pour clavier, lecteur de codes à barres, clé USB, adaptateur Bluetooth ou clé de service

Figure 3 Connexions

#### **5 Installation**

#### **5.2 Déballer et installer l'imprimante**

- $\triangleright$  Sortir l'imprimante du carton.
- X Vérifier les dommages éventuels subis par l'imprimante lors du transport.
- $\blacktriangleright$  Placer l'imprimante sur une surface plane.
- $\blacktriangleright$  Retirer les protections de transport en mousse au niveau de la tête d'impression.
- $\triangleright$  Contrôler entièrement le contenu de la livraison.

Livraison :

- Imprimante d'étiquettes
- Câble d'alimentation
- Câble USB
- Manuel d'utilisation
- CD avec pilotes Windows et documentation

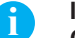

**i Information ! Conserver l'emballage d'origine pour tout transport éventuel.**

#### **! Précaution !**

**Endommagement de l'imprimante et des consommables par l'humidité.**

X **Installer l'imprimante uniquement dans des endroits secs et protégés de toute projection d'eau.**

#### **5.3 Connexion de l'imprimante**

Les interfaces disponibles en standard et les connecteurs sont représentés sur la Figure 3.

#### **5.3.1 Raccordement au réseau électrique**

L'imprimante est équipée d'une alimentation en énergie à grand champ. Le fonctionnement avec une tension de réseau de 230 V~/50 Hz ou de 115 V~/60 Hz est possible sans intervention sur l'appareil.

- 1. S'assurer que l'appareil soit hors tension.
- 2. Mettre le câble dans la prise d'alimentation électrique (24).
- 3. Brancher le câble dans une prise électrique reliée à la terre.

#### **5.3.2 Raccordement à un ordinateur ou à un réseau d'ordinateurs**

#### **! Précaution !**

**En cas de mise à la terre insuffisante ou défaillante, des perturbations de fonctionnement peuvent survenir.** Veiller à ce que tous les ordinateurs et les câbles connectés à l'imprimante soient reliés à la terre.

 $\blacktriangleright$  Raccorder l'imprimante à l'ordinateur ou au réseau avec un câble approprié. Détails concernant la configuration des interfaces individuelles  $\triangleright$  Manuel de configuration.

#### **5.4 Mise sous tension de l'imprimante**

Quand toutes les connexions sont réalisées :

 $\blacktriangleright$  Mettre l'imprimante sous tension grâce à l'interrupteur (23). L'imprimante effectue un test du système et affiche ensuite sur l'écran (10) l'état du système : *Prête*.

#### **6 Afficheur tactile**

L'utilisateur peut contrôler le fonctionnement de l'imprimante à l'aide de l'écran tactile, par exemple :

- interrompre, continuer ou arrêter des tâches d'impression
- régler les paramètres d'impression, par ex. la température de chauffe de la tête d'impression, la vitesse d'impression, la configuration des interfaces, la langue et l'heure ( $\triangleright$  Manuel de configuration)
- commander le fonctionnement en mode autonome avec un support mémoire ( $\triangleright$  Manuel de configuration)
- effectuer la mise à jour du firmware ( $\triangleright$  Manuel de configuration)

Plusieurs fonctions et réglages peuvent également être réalisés sur l'ordinateur par logiciels ou par une programmation directe par des commandes propres à l'imprimante. Détails  $\triangleright$  Manuel de programmation. Les réglages effectués sur l'écran tactile servent au réglage de base de l'imprimante.

supertion la mormation !<br>Il est recommandé si possible d'effectuer les réglages des différentes tâches d'impression dans le logiciel.

### **6.1 Écran d'accueil**

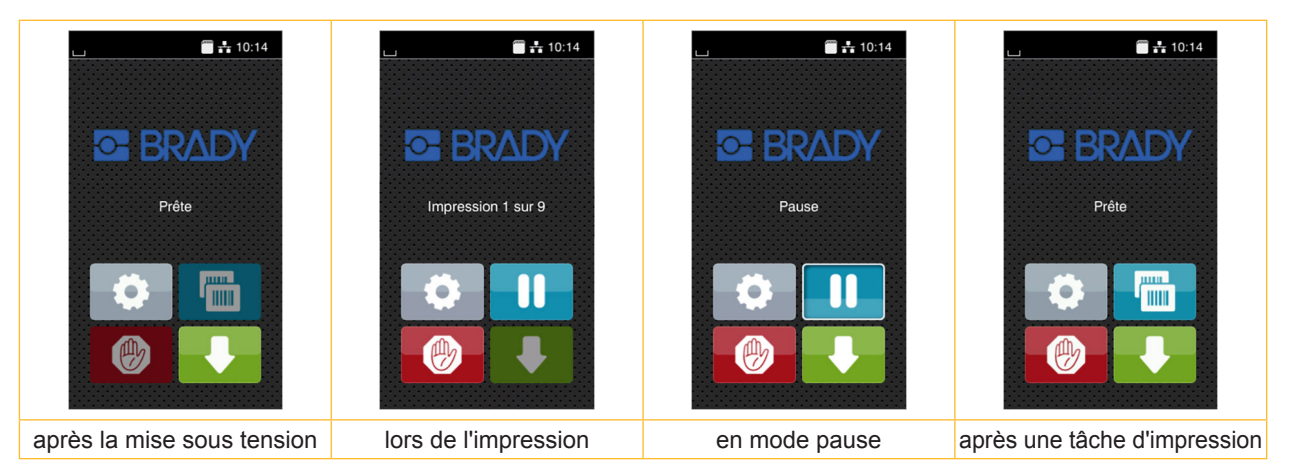

Figure 4 Écran d'accueil

L'écran tactile est actionné directement par la pression du doigt :

- Pour ouvrir un menu ou sélectionner un élément de menu, appuyez brièvement sur l'icône correspondante.
- Pour faire défiler les listes, faire glisser le doigt sur l'écran vers le haut ou vers le bas.

| Aller au menu                         | rini)<br>Tilli | Réimpression de la dernière étiquette                          |
|---------------------------------------|----------------|----------------------------------------------------------------|
| Interruption de la tâche d'impression | (曲)            | Annulation et suppression de toutes les<br>tâches d'impression |
| Poursuite de la tâche d'impression    |                | Avance de l'étiquette                                          |

Tableau 1 Icônes sur l'écran d'accueil

**i Information ! Les icônes inactives sont grisées.**

## **6 Afficheur tactile**

Dans certaines configurations logicielles ou matérielles, des icônes supplémentaires apparaissent sur l'écran d'accueil :

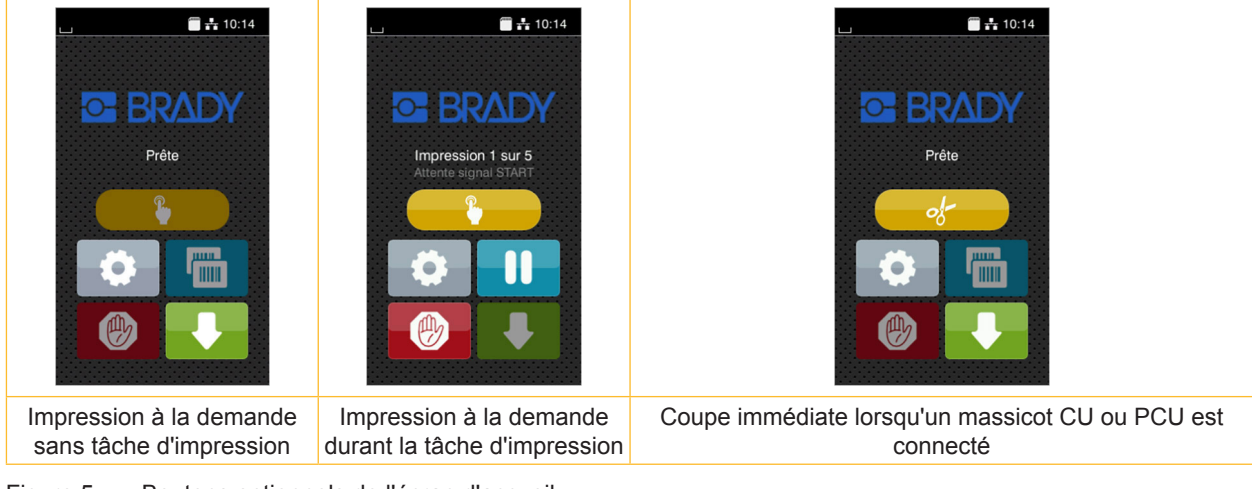

Figure 5 Boutons optionnels de l'écran d'accueil

Déclenchement de l'impression d'une Déclenchement d'une coupe immédiate  $\circ$ étiquette de la tâche d'impression en mode sans transport de la matière. décollement, coupe ou similaire.

#### Tableau 2 Boutons optionnels de l'écran d'accueil

L'en-tête affiche diverses informations sous la forme de widgets en fonction de la configuration :

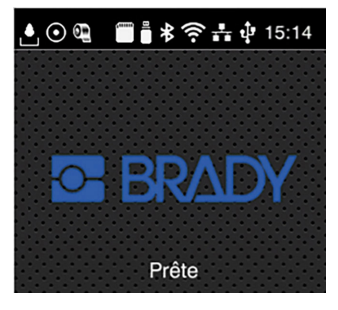

Figure 6 Widgets possibles dans l'en-tête

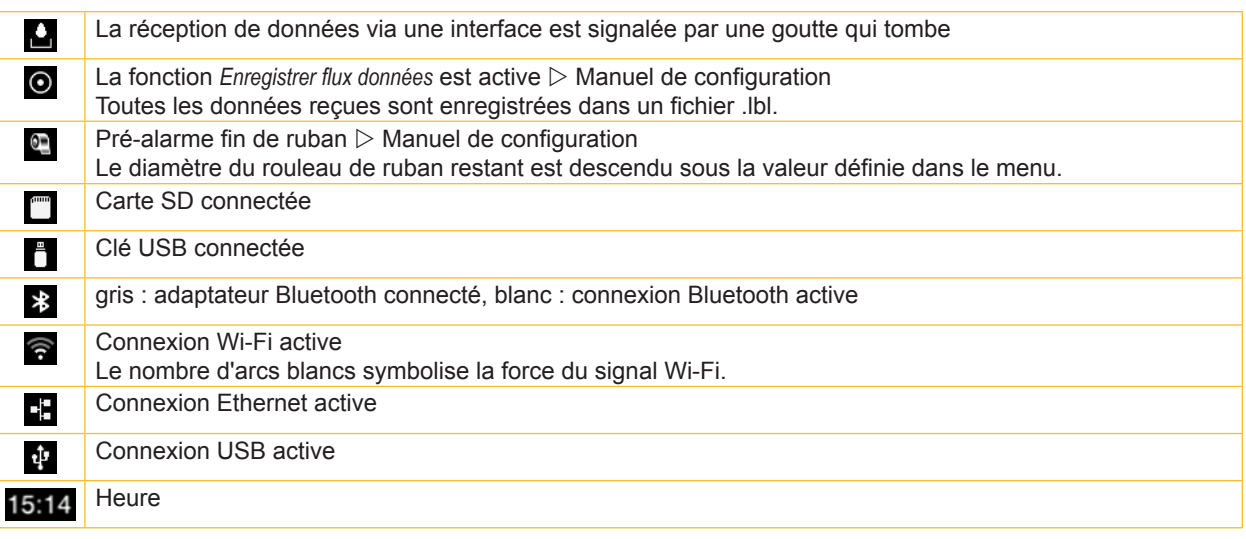

Tableau 3 Widgets sur l'écran d'accueil

## **6 Afficheur tactile**

### **6.2 Navigation dans le menu**

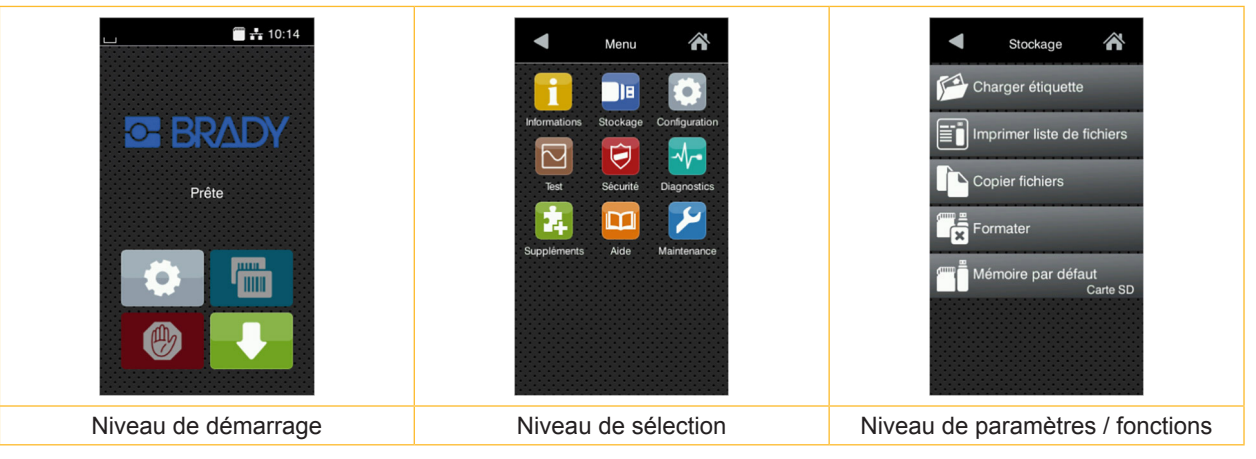

Figure 7 Niveaux de menu

- Appuyer sur **pour accéder au menu du niveau de démarrage.**
- $\triangleright$  Choisir un domaine dans le niveau de sélection. Les différents domaines possèdent des sous-structures avec d'autres niveaux de sélection. L'icône  $\triangle$  permet un retour au niveau précédent et l'icône  $\triangle$  un retour au niveau de démarrage.
- ▶ Continuer la sélection jusqu'à ce que le niveau de paramètre / fonction soit atteint.
- $\triangleright$  Sélectionner la fonction. L'imprimante effectue sa fonction éventuellement après un dialogue préparatoire. - ou -

Sélectionner le paramètre. Les réglages dépendent du type de paramètre.

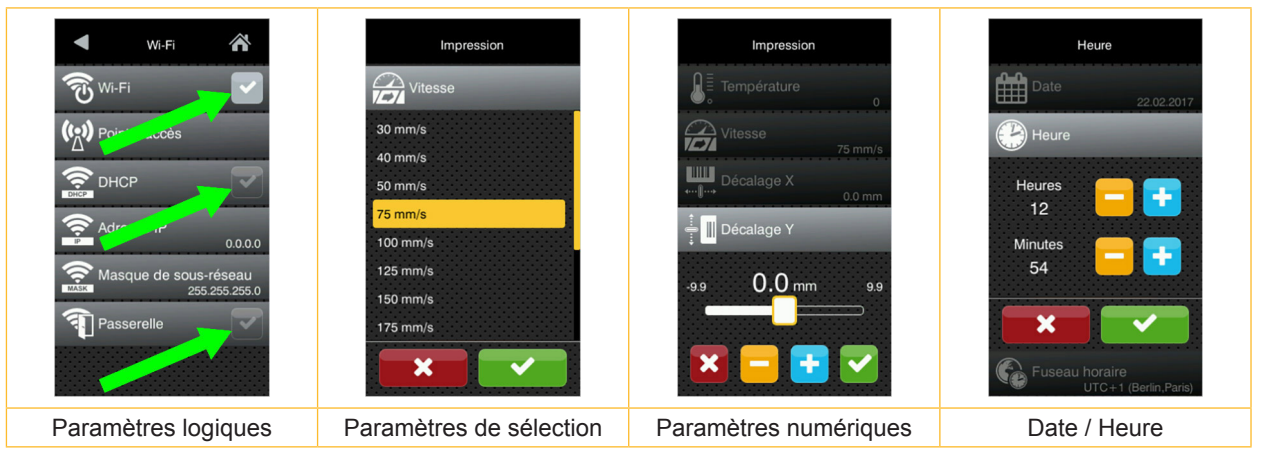

Figure 8 Exemples de paramétrage

| $\frac{1}{2}$             | Curseur pour le réglage approchant de la valeur          |
|---------------------------|----------------------------------------------------------|
| $\overline{ }$            | Réduction progressive de la valeur                       |
| ۰                         | Augmentation progressive de la valeur                    |
| $\boldsymbol{\mathsf{x}}$ | Quitter le réglage sans enregistrer                      |
| $\overline{\mathbf{C}}$   | Quitter le réglage en enregistrant                       |
|                           | Le paramètre est désactivé, un appui active le paramètre |
|                           | Le paramètre est activé, un appui désactive le paramètre |

Tableau 4 Icônes

supplier information !<br>Pour les réglages et les montages simples, utiliser la clé à six pans fournie qui se trouve dans la partie **supérieure du mécanisme d'impression de l'imprimante. Aucun autre outil n'est nécessaire pour les opérations décrites ici.**

#### **7.1 Insertion du rouleau d'étiquettes**

#### **7.1.1 Positionnement du rouleau d'étiquettes sur le support de rouleau**

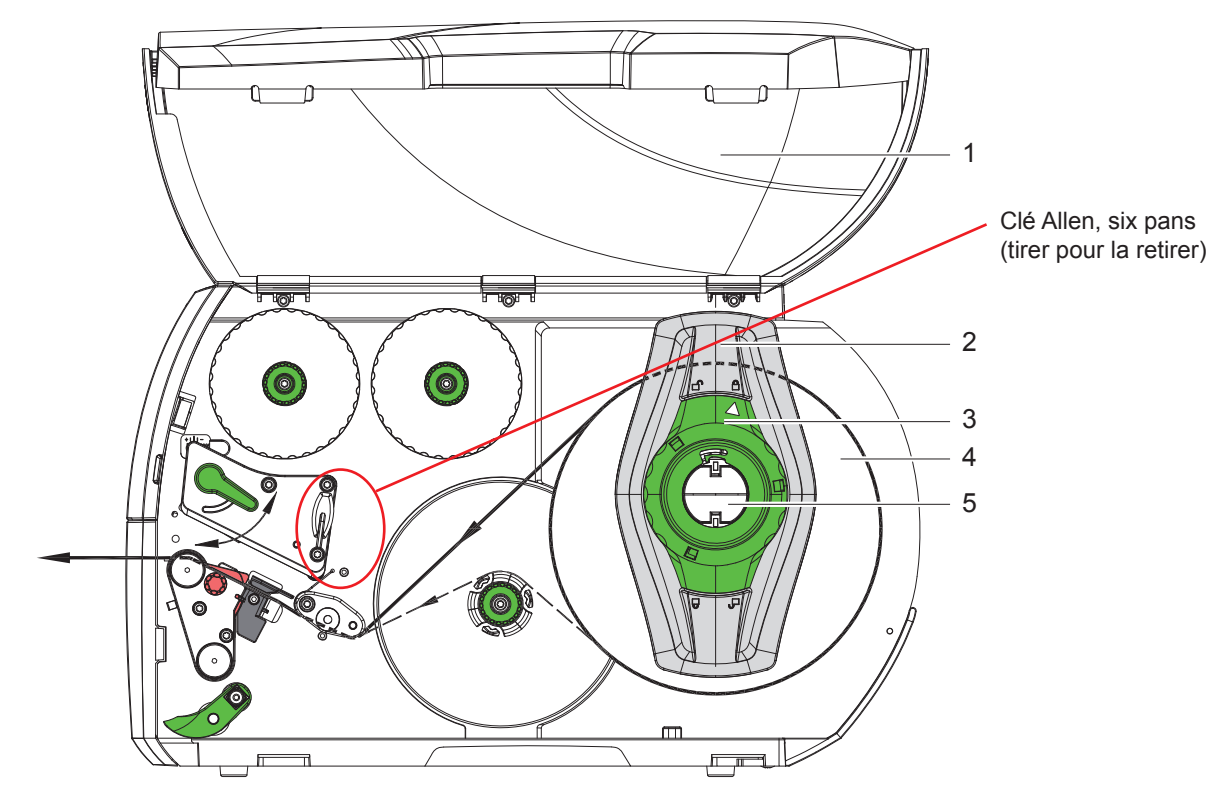

Figure 9 Insertion du rouleau d'étiquettes

- 1. Ouvrir le capot (1).
- 2. Tourner la bague d'arrêt (3) dans le sens inverse des aiguilles d'une montre de sorte que la flèche soit dirigée vers le symbole  $\bigcap^{\mathbb{Q}}$  et débloquer ainsi le flasque (2).
- 3. Retirer le flasque (2) du support de rouleau (5).
- 4. Positionner le rouleau (4) sur le support (5) de telle façon que la face à imprimer soit en haut.
- 5. Positionner le flasque (2) sur le support (5) et le pousser jusqu'à ce que les deux flasques soient en appui sur le rouleau (4) et qu'en poussant, une certaine résistance se fasse sentir.
- 6. Tourner la bague d'arrêt (3) dans le sens des aiguilles d'une montre de sorte que la flèche soit dirigée vers le symbole  $\bigcap_{i=1}^{\infty}$  et bloquer ainsi le flasque (2) sur le support.
- 7. Dérouler des bandes d'étiquettes plus longues : Pour le mode pré-décollement ou réenroulement : 60 cm environ Pour le mode arrachage : 40 cm environ

#### **7.1.2 Insertion des étiquettes sous la tête d'impression**

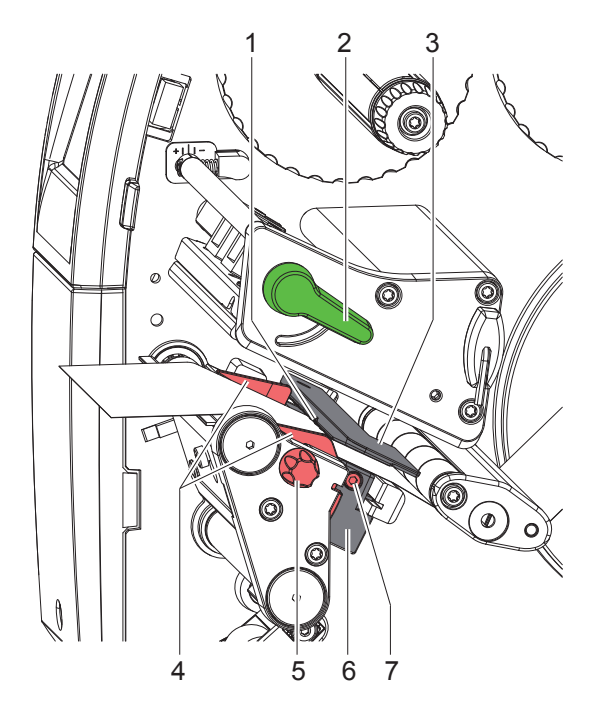

Figure 10 Insertion des étiquettes sous la tête d'impression

- 1. Tourner le levier (2) dans le sens inverse des aiguilles d'une montre pour soulever la tête d'impression.
- 2. Positionner les bagues d'arrêt (4) à l'aide du bouton de réglage (5) afin que la matière puisse passer entre les deux bagues d'arrêt.
- 3. Guider la bande d'étiquettes au-dessus de l'enrouleur interne vers le mécanisme d'impression.
- 4. Guider la bande d'étiquettes entre la cellule de détection d'étiquettes (3) afin qu'elle quitte le mécanisme d'impression entre la tête d'impression et le rouleau d'impression.
- 5. Positionner les bagues d'arrêt (4) afin que la matière soit guidée sans blocage.

#### **7.1.3 Réglage de la cellule de détection d'étiquettes**

La cellule de détection d'étiquettes peut être déplacée perpendiculairement au sens de marche du papier pour s'adapter à la matière. Le capteur (1) de la cellule de détection d'étiquettes est visible de devant à travers le mécanisme d'impression et est signalé par une encoche dans le support de la cellule. Lorsque l'imprimante est mise sous tension, une LED jaune s'allume à la position du capteur.

- $\triangleright$  Desserrer la vis (7).
- X Positionner la cellule de détection d'étiquettes avec la manette (6) de façon à ce que le capteur (1) puisse repérer l'échenillage entre les étiquettes, une marque noire ou une découpe.

- ou, si les étiquettes ne sont pas de forme rectangulaire, -

- Aligner la cellule de détection d'étiquettes avec la manette (6) sur le bord avant de l'étiquette dans le sens de déroulement du papier.
- $\blacktriangleright$  Resserrer la vis (7).

Uniquement pour le fonctionnement en mode arrachage :

- $\triangleright$  Tourner le levier (2) dans le sens des aiguilles d'une montre pour verrouiller la tête d'impression.
- Le rouleau d'étiquettes est inséré pour le fonctionnement en mode arrachage.

#### **7.1.4 Enroulement des étiquettes en mode réenroulement**

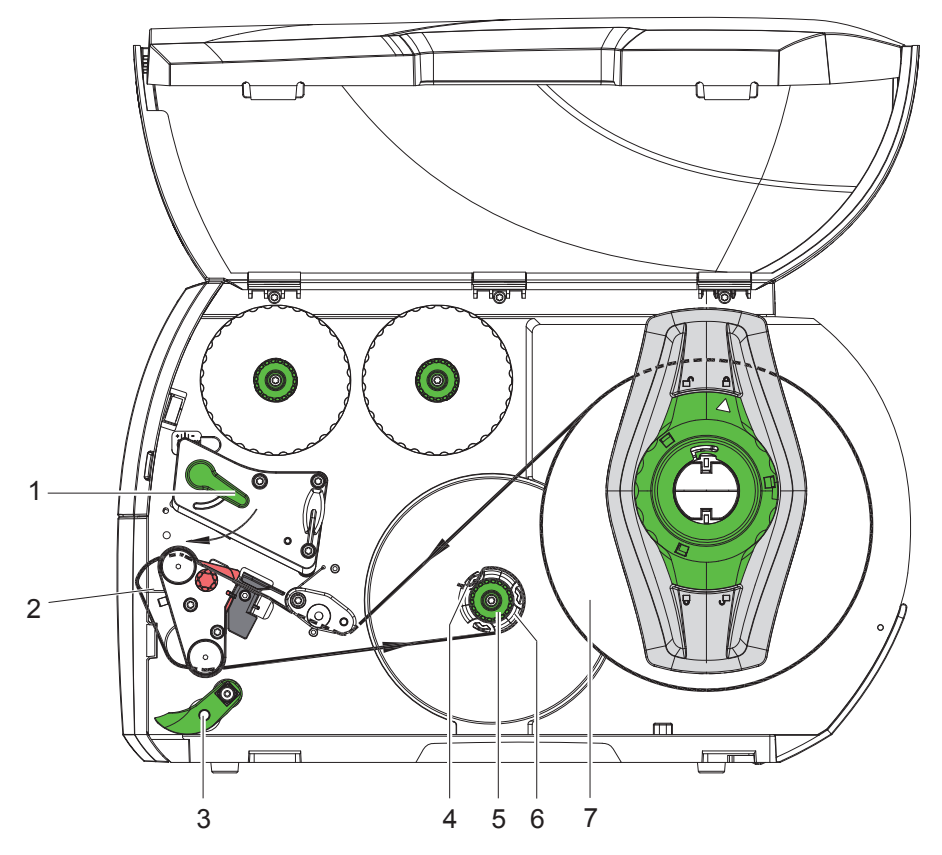

Figure 11 Guidage des étiquettes en mode réenroulement

En mode réenroulement, les étiquettes sont réenroulées en interne après l'impression pour un usage ultérieur. *INFORMATION : imprimante modèle PEEL ou imprimante standard modifiée en version PEEL requise.*

- 1. Monter le guide de rembobinage ( $\triangleright$  7.4 page 22).
- 2. Relever le galet presseur (3) du rouleau déviateur.
- 3. Guider la bande d'étiquettes autour du guide de rembobinage (2) jusqu'à l'enrouleur interne (6).
- 4. Retenir l'enrouleur (6) et tourner le bouton de réglage (5) dans le sens des aiguilles d'une montre jusqu'à la butée.
- 5. Pousser la bande sous une bride (4) de l'enrouleur et tourner le bouton de réglage (5) ans le sens inverse des aiguilles d'une montre jusqu'à la butée.

L'enrouleur est déployé et la bande d'étiquettes est calée.

- 6. Tourner l'enrouleur (6) dans le sens inverse des aiguilles d'une montre pour tendre la bande d'étiquettes.
- 7. Tourner le levier (1) dans le sens des aiguilles d'une montre pour verrouiller la tête d'impression.

Le rouleau d'étiquettes est inséré pour le fonctionnement en mode réenroulement.

## **7.1.5 Retrait du rouleau enroulé**

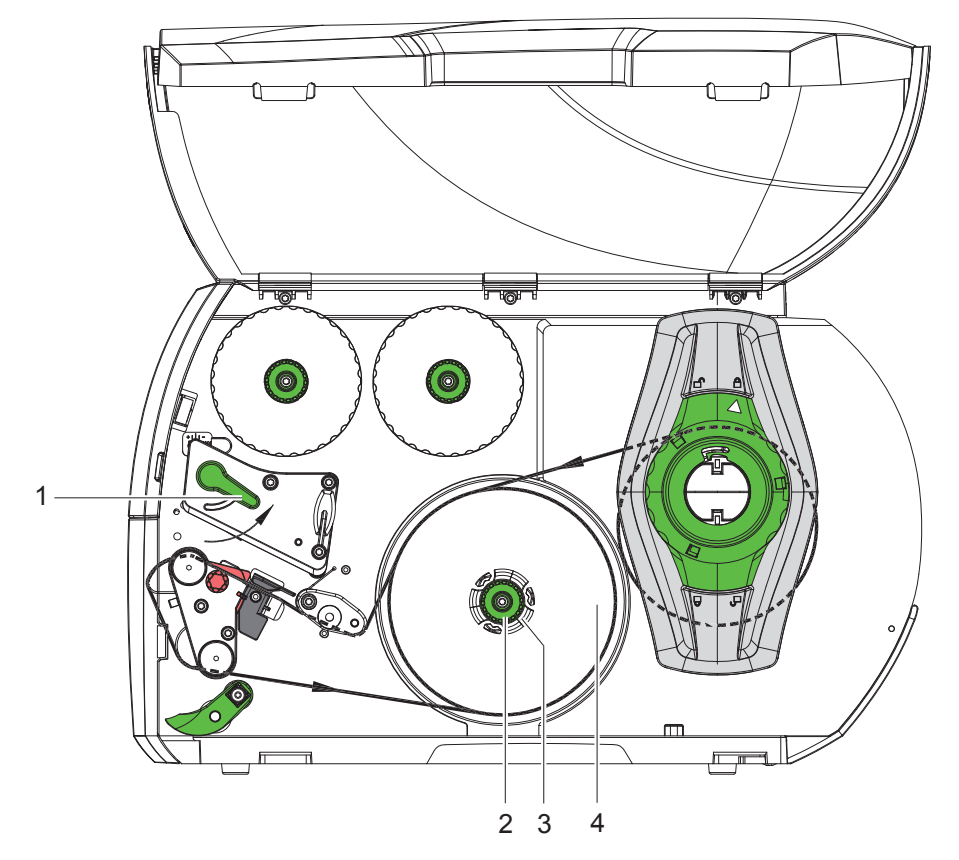

Figure 12 Retrait du rouleau enroulé

- 1. Tourner le levier (1) dans le sens inverse des aiguilles d'une montre pour déverrouiller la tête d'impression.
- 2. Couper la bande d'étiquettes et l'enrouler complètement sur l'enrouleur (3).
- 3. Maintenir l'enrouleur (3) et tourner le bouton de réglage (2) dans le sens des aiguilles d'une montre. L'axe de l'enrouleur se détend et le rouleau enroulé (4) est libéré.
- 4. Retirer le rouleau enroulé (4) de l'enrouleur (3).

#### **7.1.6 Enroulement du support d'étiquettes en mode pré-décollement**

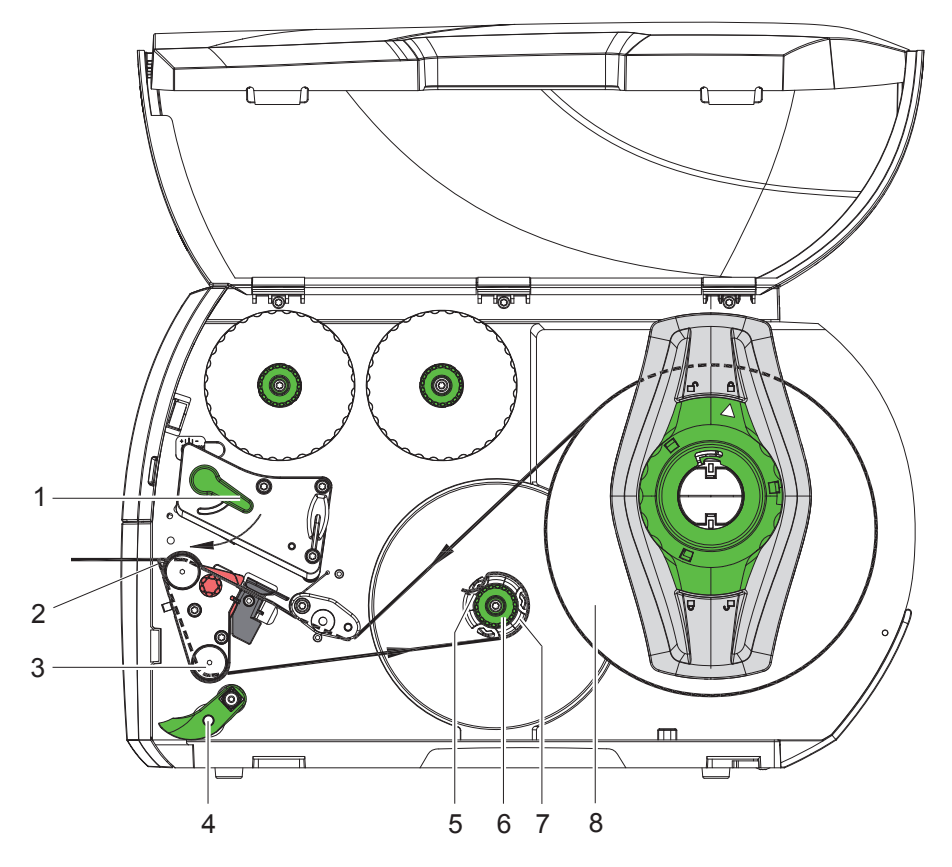

Figure 13 Guidage de la matière en mode pré-décollement

En mode pré-décollement, les étiquettes sont prélevées après l'impression et seul leur support est enroulé en interne. *INFORMATION : imprimante modèle PEEL ou imprimante standard modifiée en version PEEL requise.*

- 1. Abaisser le galet presseur (4) du rouleau déviateur (3).
- 2. Enlever les étiquettes du support sur les 100 premiers mm de la bande.
- 3. Guider la bande autour de l'arête de pré-décollement (2) et le rouleau déviateur (3) vers l'enrouleur (7).
- 4. Maintenir l'enrouleur (7) et tourner le bouton de réglage (6) dans le sens des aiguilles d'une montre jusqu'à la butée.
- 5. Pousser le support d'étiquettes sous une bride (5) de l'enrouleur (7) et aligner le bord extérieur de la bande sur le rouleau d'étiquettes (8).
- 6. Tourner le bouton de réglage (6) dans le sens inverse des aiguilles d'une montre jusqu'à la butée. L'enrouleur est déployé et la bande est calée.
- 7. Tourner l'enrouleur (7) dans le sens inverse des aiguilles d'une montre pour tendre la bande.
- 8. Positionner le galet presseur (4) au centre de la bande d'étiquettes.
- 9. Relever le galet presseur (4) du rouleau déviateur (3).
- 10. Tourner le levier (1) dans le sens des aiguilles d'une montre pour verrouiller la tête d'impression.

Le rouleau d'étiquettes est inséré pour le fonctionnement en mode pré-décollement.

## **7.2 Insertion des étiquettes en paravent**

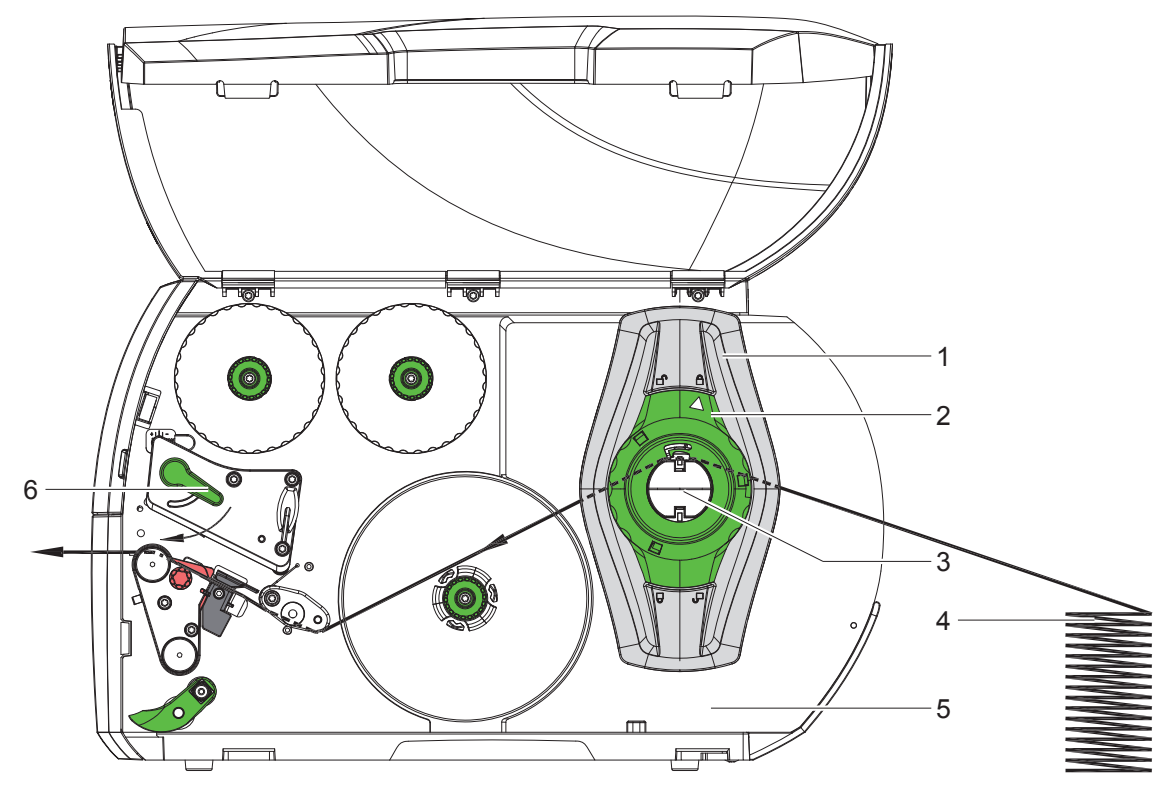

Figure 14 Défilement du papier avec des étiquettes en paravent

- 1. Tourner la bague d'arrêt (2) dans le sens inverse des aiguilles d'une montre de sorte que la flèche soit dirigée vers le symbole  $\bigcap^{\mathbb{O}}$  et débloquer ainsi le flasque (1).
- 2. Positionner le flasque (1) afin que la bande puisse passer entre les deux flasques.
- 3. Placer la pile d'étiquettes (4) derrière l'imprimante. Veiller à ce que les étiquettes soient visibles sur la face supérieure de la bande.
- 4. Passer la bande d'étiquettes sur le support de rouleau (3) et la guider jusqu'au mécanisme d'impression.
- 5. Glisser le flasque (1) jusqu'à ce que la bande d'étiquettes soit en butée avec la paroi (5) et le flasque (1) ou avec les deux flasques, sans bloquer ni plier la bande.
- 6. Tourner la bague d'arrêt (2) dans le sens des aiguilles d'une montre de sorte que la flèche soit dirigée vers le symbole  $\widehat{\mathbb{C}}$  et bloquer ainsi le flasque (1) sur le support de rouleau.
- 7. Insérer la bande d'étiquettes sous la tête d'impression ( $\triangleright$  7.1.2 page 17).
- 8. Positionner la cellule de détection d'étiquettes ( $\triangleright$  7.1.3 page 17).
- 9. Régler le système de pression de la tête d'impression ( $\triangleright$  7.3 page 22).
- 10. Tourner le levier (6) dans le sens des aiguilles d'une montre pour verrouiller la tête d'impression.

#### **7.3 Positionnement des presseurs de la tête d'impression**

La tête d'impression est pressée à l'aide de deux poussoirs (1) placés en position initiale, au milieu du support de la tête d'impression. Ce réglage peut être maintenu pour la plupart des applications.

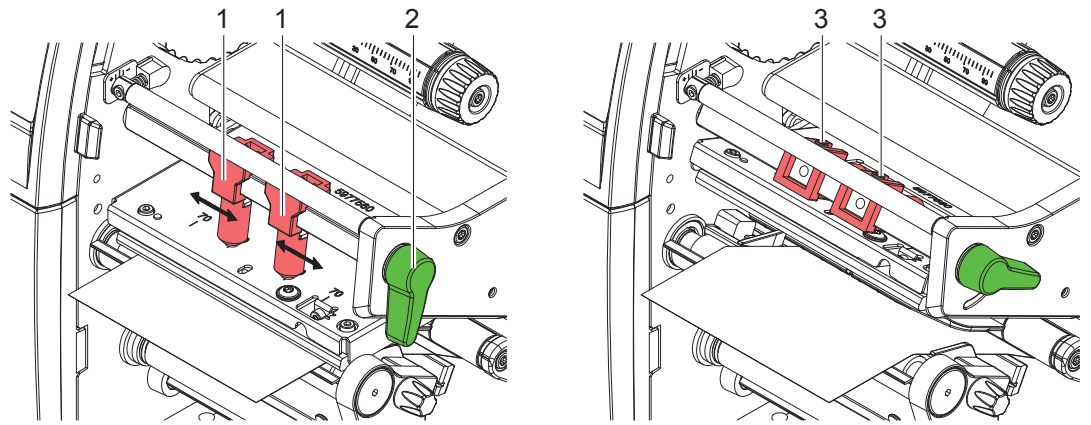

Figure 15 Positionnement des presseurs de la tête d'impression

Si, en cas d'utilisation de supports très larges, l'impression s'éclaircit sur les bords, les poussoirs peuvent être réglés de la façon suivante :

- $\triangleright$  Desserrer les vis (3) sur les deux poussoirs (1) avec la clé à six pans.
- $\triangleright$  Tourner le levier (2) dans le sens des aiguilles d'une montre pour bloquer la tête d'impression.
- $\blacktriangleright$  Déplacer les poussoirs jusqu'à la graduation 70.
- $\blacktriangleright$  Resserrer les vis (3).

## **7.4 Montage et démontage du guide de rembobinage, de l'arête de pré-décollement ou d'arrachage dentelée**

Afin d'équiper l'imprimante pour un autre mode de fonctionnement un guide de rembobinage (2a), une arête de pré-décollement (2b) ou d'arrachage dentelée (2c) doit éventuellement être monté.

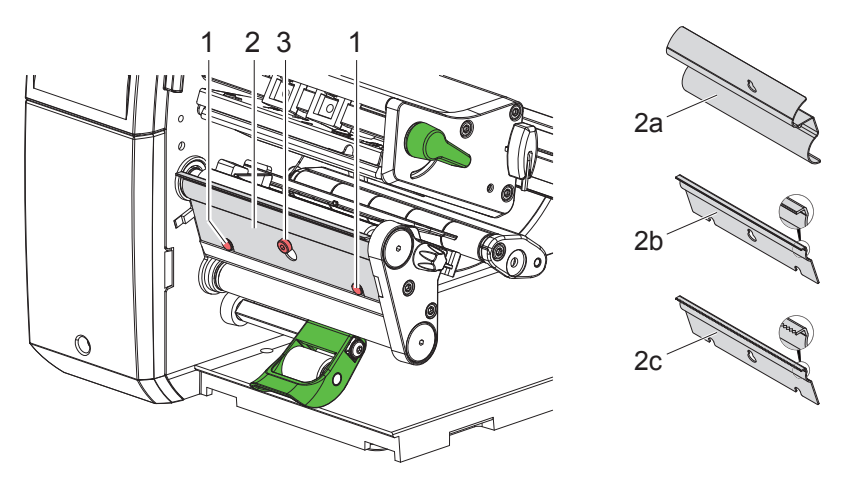

Figure 16 Montage et démontage du guide de rembobinage, de l'arête de pré-décollement ou d'arrachage dentelée

#### **Démonter le guide / l'arête**

- Desserrer la vis (3) de plusieurs tours.
- $\triangleright$  Pousser la plaque (2) vers le haut et la retirer.

#### **Installer le guide / l'arête**

- $\triangleright$  Poser la plaque (2) sur la vis (3), et la pousser vers le bas derrière les broches (1).
- $\blacktriangleright$  Resserrer la vis (3).

## **7.5 Insertion du ruban transfert**

**Commentaion !**<br>Ne pas charger de ruban transfert en cas d'impression thermique directe et retirer éventuellement le ruban **déjà introduit.**

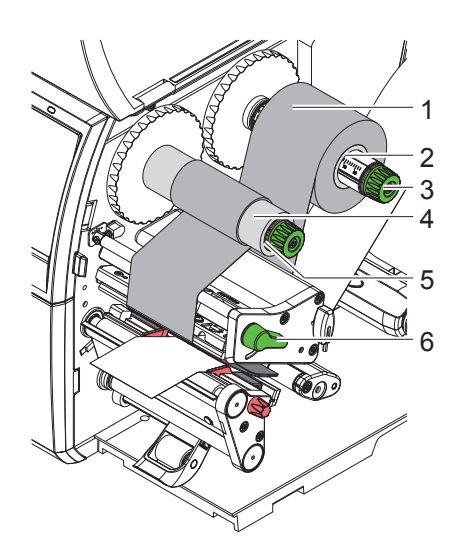

Figure 17 Insertion du ruban transfert

- 1. Nettoyer la tête d'impression avant l'insertion de ruban transfert ( $\triangleright$  9.4 page 26).
- 2. Tourner le levier (6) dans le sens inverse des aiguilles d'une montre pour soulever la tête d'impression.
- 3. Pousser le rouleau de ruban transfert (1) sur le dérouleur (2), de manière à ce que la partie encrée du ruban pointe vers le bas lors du déroulement.
- 4. Positionner le rouleau (1) sur le dérouleur afin que les deux extrémités du rouleau se situent à des valeurs identiques sur l'échelle.
- 5. Maintenir le rouleau de ruban transfert (1) et tourner le bouton de réglage sur le dérouleur (3) dans le sens inverse des aiguilles d'une montre jusqu'à ce que le rouleau soit fixé.
- 6. Pousser un mandrin approprié (4) sur l'enrouleur de ruban transfert (5) et le fixer de la même manière.
- 7. Guider le ruban transfert à travers le mécanisme d'impression comme décrit sur la Figure 18.
- 8. Fixer le début de ruban transfert avec une bande collante sur le mandrin (4). Respecter le sens de rotation de l'enrouleur de ruban transfert, à l'inverse des aiguilles d'une montre.
- 9. Tourner l'enrouleur (5) dans le sens inverse des aiguilles d'une montre pour lisser le ruban transfert.
- 10. Tourner le levier (6) dans le sens des aiguilles d'une montre pour verrouiller la tête d'impression.

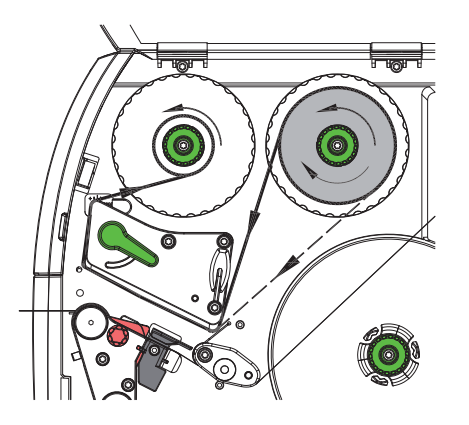

Figure 18 Défilement du ruban transfert

### **7.6 Réglage du défilement du ruban transfert**

La formation de plis lors du défilement du ruban transfert peut causer des erreurs d'impression. La déviation du ruban transfert (3) peut être réglée pour éviter la formation de plis.

and information !<br>Un mauvais réglage du système de pression de la tête d'impression peut également être à l'origine de plis **sur le ruban transfert ( 7.3 page 22).**

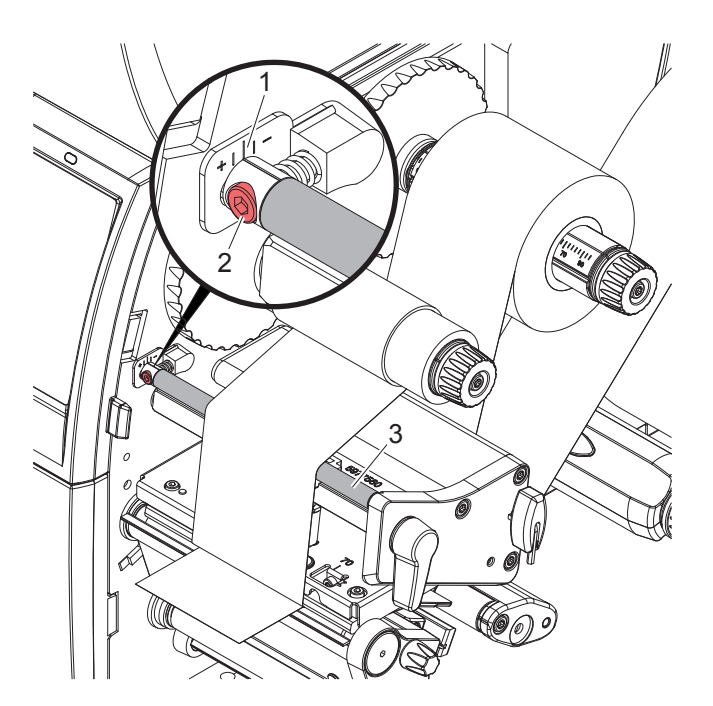

Figure 19 Réglage du défilement du ruban transfert

**i Information ! Le réglage s'effectue de préférence pendant l'impression.**

- 1. Vérifier le réglage existant sur l'échelle (1) et éventuellement le noter.
- 2. Tourner la vis (2) avec la clé à six pans et observer le comportement du ruban. Le bord interne du ruban transfert est tendu dans le sens +, le bord externe dans le sens -.

## **8 Fonctionnement de l'impression**

#### **! Précaution !**

**Détérioration de la tête d'impression suite à une mauvaise manipulation !**

- X **Ne pas toucher la partie inférieure de la tête d'impression avec les doigts ou des objets coupants.**
- X **Veiller à ce qu'aucune salissure ne se trouve sur les étiquettes.**
- X **Veiller à conserver les surfaces des étiquettes lisses. Les étiquettes rugueuses agissent comme de l'abrasif et réduisent la durée de vie de la tête d'impression.**
- X **Imprimer à une température d'impression la plus basse possible.**

L'imprimante est prête à fonctionner quand toutes les connexions sont établies et que les étiquettes ainsi que le ruban transfert sont insérés.

#### **8.1 Synchronisation du défilement du papier**

Après l'insertion des étiquettes, une synchronisation du défilement du papier est nécessaire en mode pré-décollement ou en mode coupe. La première étiquette reconnue par la cellule est placée en position d'impression et toutes les étiquettes présentes avant sont transportées hors de l'imprimante. Cela évite en mode pré-décollement que les étiquettes vierges soient pré-décollées en même temps que la première étiquette imprimée ou que la longueur de coupe de la première section soit mauvaise en mode de coupe. Les deux effets pourraient rendre la première étiquette inutilisable.

- $\triangleright$  Appuyer sur  $\triangleright$  pour démarrer la synchronisation.
- $\blacktriangleright$  Enlever les étiquettes vierges pré-décollées ou coupées lors de l'avance.

**in** Information !<br>Une synchronisation n'est pas nécessaire quand la tête d'impression n'a pas été ouverte entre les **différentes tâches d'impression, même si l'imprimante était éteinte.**

#### **8.2 Mode arrachage**

En mode arrachage, des étiquettes ou de la matière continue sont imprimées. La tâche d'impression s'effectue sans interruption. La bande d'étiquettes est séparée manuellement après l'impression. Pour ce mode de fonctionnement, l'arête d'arrachage dentelée doit être montée  $\triangleright$  7.4 page 22.

#### **8.3 Mode pré-décollement**

En mode pré-décollement, les étiquettes sont retirées automatiquement de leur support après l'impression et sont présentées pour le prélèvement. Le support est enroulé en interne dans l'imprimante. Ce mode n'est disponible que pour les imprimantes modèles PEEL. L'imprimante doit être équipée d'une arête de pré-décollement  $\triangleright$  7.4 page 22.

**! Précaution ! Le mode pré-décollement doit être activé dans le logiciel. Dans la programmation directe, cela s'effectue avec la commande "P" Manuel de programmation.**

- Dans le cas le plus simple, le mode pré-décollement peut être contrôlé sans l'aide d'un module optionnel via l'écran tactile :
- $\triangleright$  Démarrer une tâche d'impression avec le mode pré-décollement activé.
- $\triangleright$  Démarrer le pré-décollement à l'unité en appuyant sur le bouton  $\bullet$  de l'afficheur tactile.
- En cas de fonctionnement avec la cellule optionnelle PS1000 la présence d'une étiquette en position de pré-décollement est détectée par un capteur afin que lors du retrait de l'étiquette la suivante puisse être imprimée et pré-décollée immédiatement  $\triangleright$  documentation séparée.

#### **8.4 Enroulement interne**

Après l'impression, les étiquettes sont réenroulées en interne avec leur support pour une utilisation ultérieure. Ce mode de fonctionnement n'est possible qu'avec une imprimante en pré-décollement. Un guide de rembobinage optionnel doit être monté à la place de l'arête de pré-décollement  $\triangleright$  7.4 page 22.

#### **9 Entretien**

### **9.1 Consignes de nettoyage**

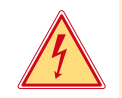

## **Danger !**

#### **Danger de mort par électrocution !**

X **Débrancher l'imprimante du secteur avant tous travaux de maintenance.**

L'imprimante n'exige que très peu d'entretien.

Le nettoyage régulier de la tête thermique est très important. Cela garantit toujours une bonne impression et permet d'éviter toute usure prématurée de la tête d'impression.

La maintenance se limite sinon à un nettoyage mensuel de l'appareil.

**! Précaution ! Détérioration de l'imprimante par des produits nettoyants agressifs !** Ne pas utiliser d'agent abrasif ou solvant pour le nettoyage des surfaces externes ou des différents éléments.

- $\triangleright$  Éliminer la poussière et les dépôts de papier dans la zone d'impression avec un pinceau souple ou un aspirateur.
- Nettoyer les surfaces externes avec un nettoyant multi-usages.

#### **9.2 Bâtonnets de nettoyage autorisés**

Intettoyer la tête d'impression, les capteurs et les rouleaux d'impression avec des bâtonnets de nettoyage imbibés (**Réf. article BRADY PCK-6**, 50 bâtonnets par emballage).

#### **9.3 Nettoyage du rouleau d'impression**

L'accumulation de saleté sur le rouleau d'impression peut entraîner une altération de la qualité d'impression et du transport de la matière.

- $\triangleright$  Déverrouiller la tête d'impression.
- $\blacktriangleright$  Retirer les étiquettes et le ruban transfert de l'imprimante.
- $\blacktriangleright$  Éliminer les dépôts avec un nettoyant (par ex. alcool isopropylique pur à 97%) et un chiffon doux.
- $\blacktriangleright$  Remplacer le rouleau si des dommages sont avérés  $\triangleright$  Manuel de service.

## **9.4 Nettoyage de la tête d'impression**

- Intervalle de nettoyage : Impression thermique directe exclude a après chaque changement de rouleau d'étiquettes
	- Impression transfert thermique après chaque changement de rouleau de ruban transfert
		-

Des salissures peuvent s'accumuler sur la tête pendant l'impression, qui peuvent influencer la qualité de l'impression, par ex. par des différences de contraste ou des bandes verticales.

#### **! Précaution !**

**Détérioration de la tête d'impression !**

**Ne pas employer d'objets coupants ou durs pour nettoyer la tête d'impression. Ne pas toucher la couche de protection en verre de la tête d'impression.**

## **! Précaution !**

**Risque de brûlures par la ligne de chauffe de la tête d'impression. Veiller à ce que la tête d'impression ait refroidi avant son nettoyage.**

- $\blacktriangleright$  Déverrouiller la tête d'impression.
- $\blacktriangleright$  Retirer les étiquettes et le ruban transfert de l'imprimante.
- $\triangleright$  Nettoyer la tête d'impression avec une tige de nettoyage spéciale ou un coton-tige imbibé d'alcool isopropylique.
- $\blacktriangleright$  Laisser sécher la tête d'impression 2 à 3 minutes.

## **9 Entretien**

## **9.5 Nettoyage de la cellule de détection d'étiquettes**

## **! Précaution !**

#### **Détérioration de la cellule de détection d'étiquettes!**

**Ne pas utiliser d'objets coupants ou durs ou de produits solvants pour nettoyer la cellule de détection d'étiquettes.**

Les capteurs d'étiquettes peuvent être encrassés par la poussière du papier. La reconnaissance du début des étiquettes ou des marquages peut en être perturbée.

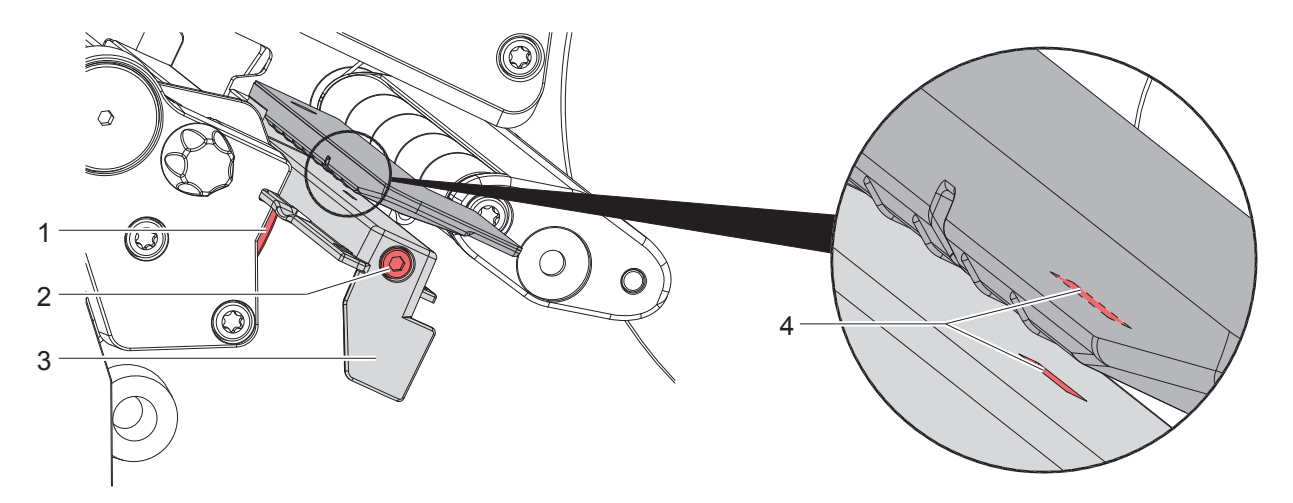

Figure 20 Nettoyage de la cellule de détection d'étiquettes

- 1. Retirer les étiquettes et le ruban transfert de l'imprimante.
- 2. Desserrer la vis (2).
- 3. Maintenir le bouton (1) enfoncé et tirer lentement la cellule de détection d'étiquettes vers l'extérieur avec la manette (3). S'assurer que le câble de la cellule de détection d'étiquettes ne soit pas tendu.
- 4. Nettoyer la cellule de détection d'étiquettes et les fenêtres du capteur (4) avec un pinceau ou un coton-tige imbibé d'alcool pur.
- 5. Repousser la cellule de détection d'étiquettes avec la manette (3) et la régler ( $\triangleright$  7.1.3 page 17).
- 6. Remettre les étiquettes et le ruban transfert.

## **10 Dépannage**

## **10.1 Affichage des erreurs**

En cas d'erreur, un message d'erreur apparaît sur l'afficheur :

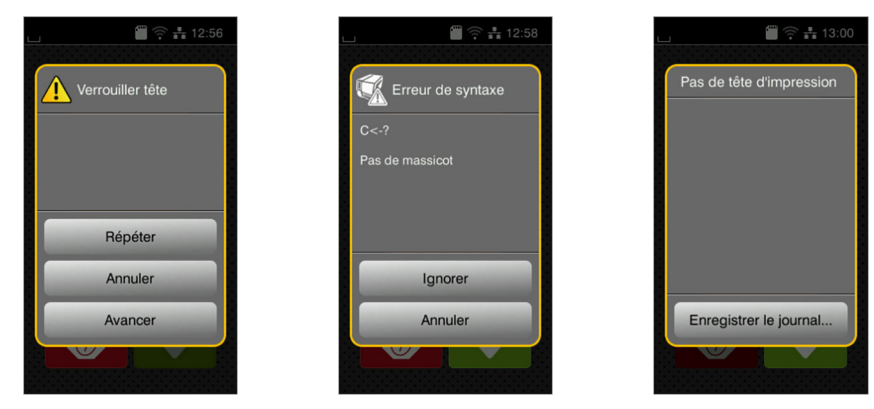

#### Figure 21 Affichage des erreurs

Le traitement de l'erreur dépend de son type  $\triangleright$  10.2 page 28.

Pour poursuivre l'opération, les options suivantes sont disponibles dans le message d'erreur :

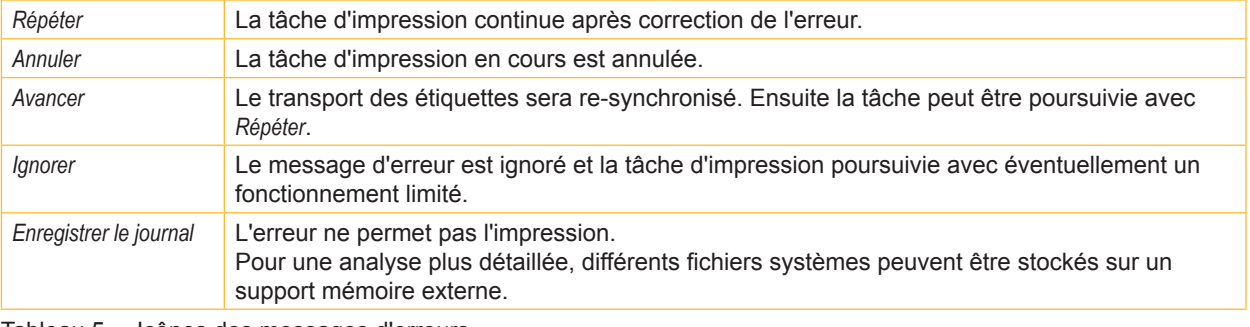

Tableau 5 Icônes des messages d'erreurs

## **10.2 Messages d'erreurs et solutions**

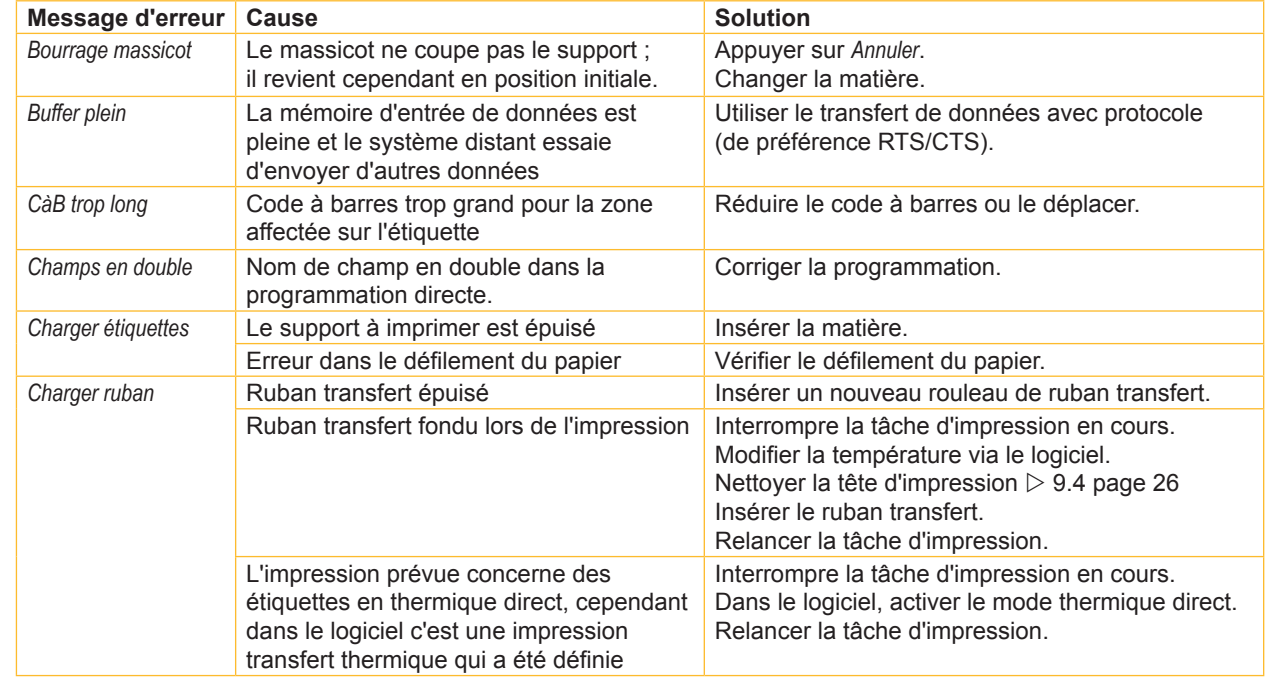

## **10 Dépannage**

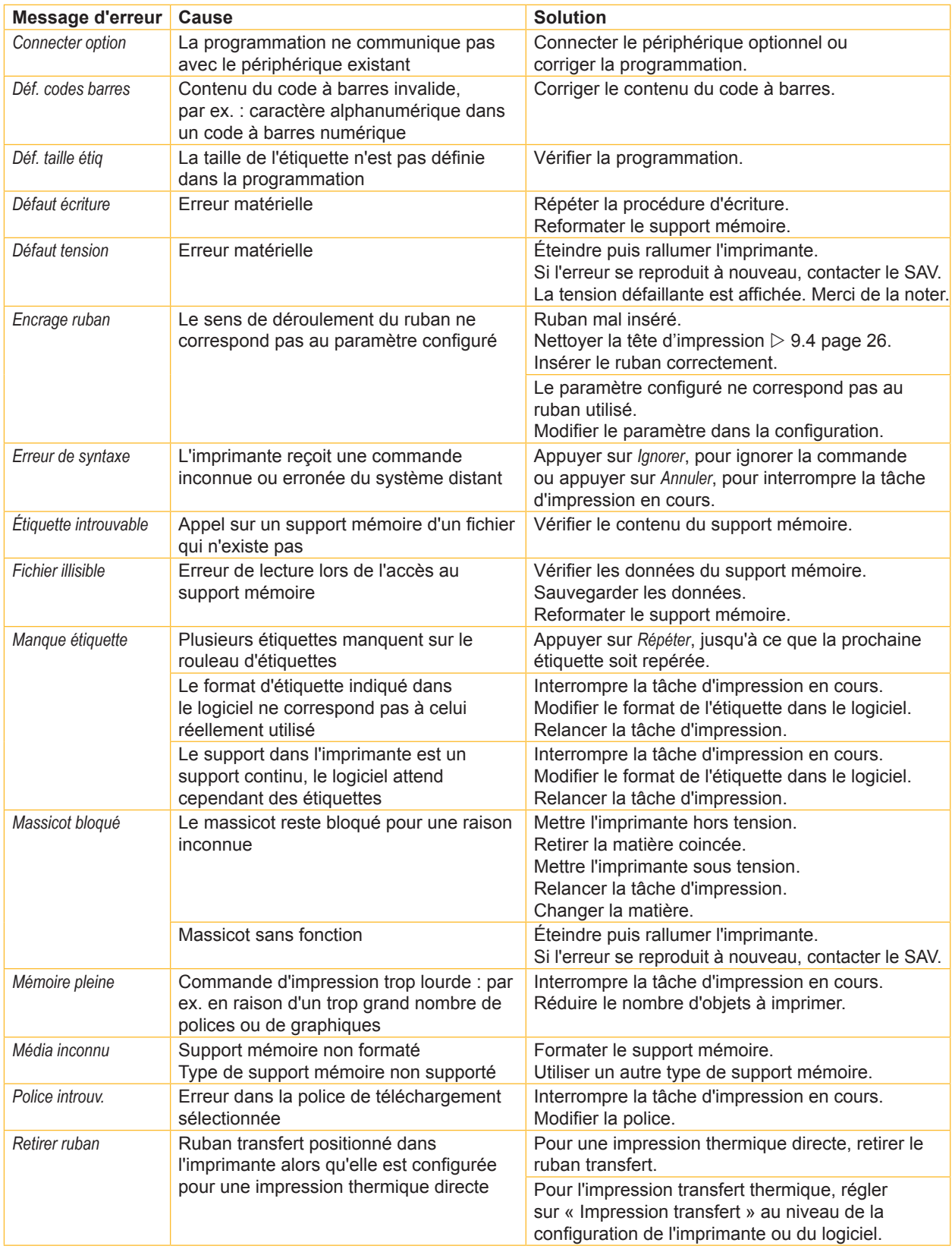

## **10 Dépannage**

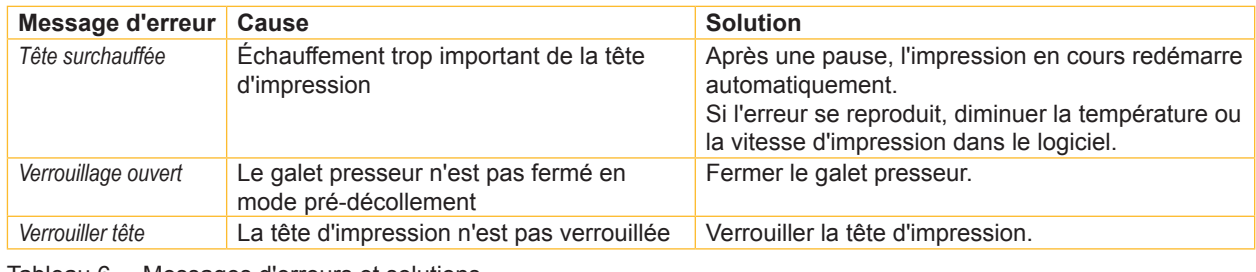

Tableau 6 Messages d'erreurs et solutions

## **10.3 Dépannage**

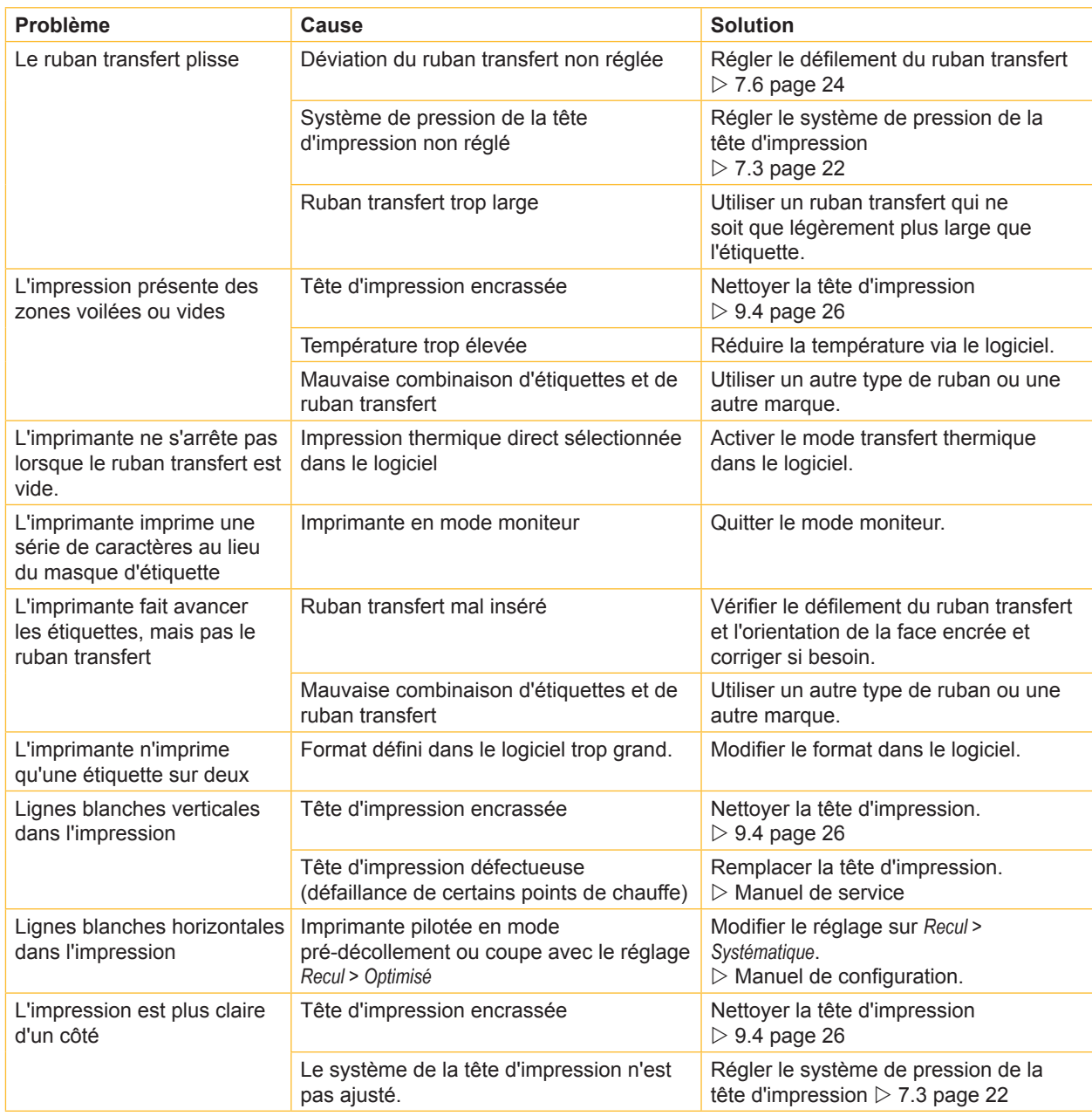

Tableau 7 Dépannage

## **11.1 Dimensions étiquettes / support continu**

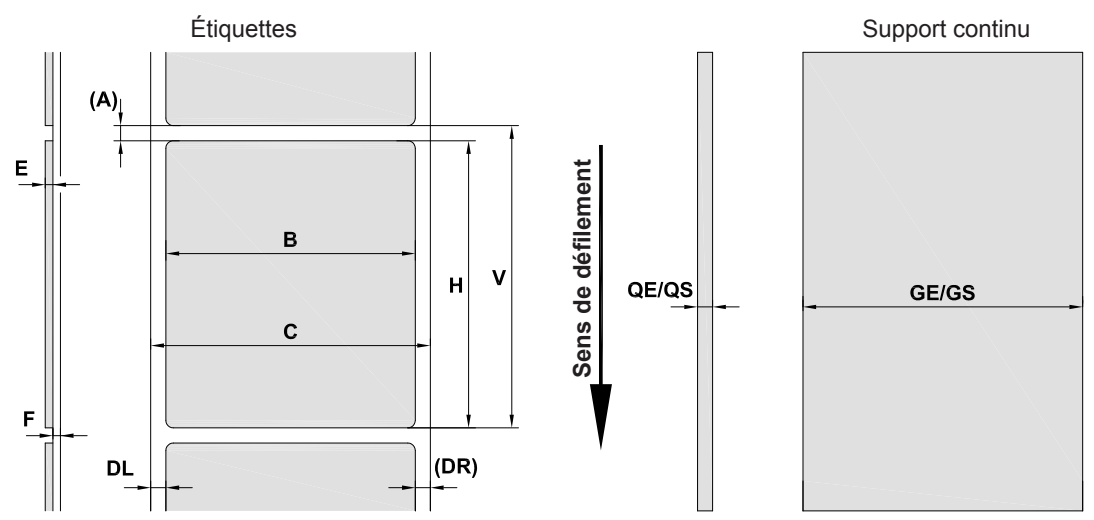

Figure 22 Dimensions étiquettes / support continu

| Repère                   | <b>Désignation</b>                                                                                                    | Dimensions en mm |  |
|--------------------------|----------------------------------------------------------------------------------------------------|------------------|--|
| <sub>B</sub>             | Largeur des étiquettes                                                                                                    | $4 - 110$        |  |
| H                        | Hauteur des étiquettes                                                                                                    | $4 - 2000$       |  |
|                          | en mode pré-décollement                                                                                                    | $12 - 200$       |  |
| $\overline{\phantom{a}}$ | Longueur d'arrachage                                                                                                    | > 30             |  |
|                          | Longueur de coupe                                                                                                    |                  |  |
|                          | avec massicot                                                                                                    | > 5              |  |
|                          | avec massicot de coupe et de perforation                                                                                                    | > 5              |  |
| $\overline{\phantom{a}}$ | Longueur des perforations                                                                                                    | > 2              |  |
| A                        | Distance entre étiquettes                                                                                                    | > 2              |  |
| C                        | Largeur support                                                                                                    | $9 - 114$        |  |
| <b>GE</b>                | Largeur support continu                                                                                                    | $4 - 114$        |  |
| <b>GS</b>                | Largeur gaine thermorétractable                                                                                                    | $4 - 85$         |  |
| <b>DL</b>                | Bord gauche                                                                                                    | $\geq 0$         |  |
| <b>DR</b>                | Bord droit                                                                                                    | $\geq 0$         |  |
| E                        | Épaisseur étiquette                                                                                                    | $0,03 - 0,60$    |  |
| F                        | Épaisseur support                                                                                                    | $0,03 - 0,13$    |  |
| QE                       | Épaisseur support continu                                                                                                    | $0,05 - 0,50$    |  |
| QS                       | Épaisseur gaine thermorétractable                                                                                                    | $\leq 1,1$       |  |
| V                        | Avance papier                                                                                                    | > 6              |  |
|                          | La distribution et l'impression sont tributaires des dimensions, de la matière et de la nature<br>de l'adhésif de l'étiquette.<br>Pour les applications spécifiques il est nécessaire d'effectuer au préalable des tests et une<br>validation.<br>Attention à la rigidité ! Le support doit pouvoir être entraîné par le rouleau d'impression ! |                  |  |

Tableau 8 Dimensions étiquettes / support continu

## **11.2 Dimensions**

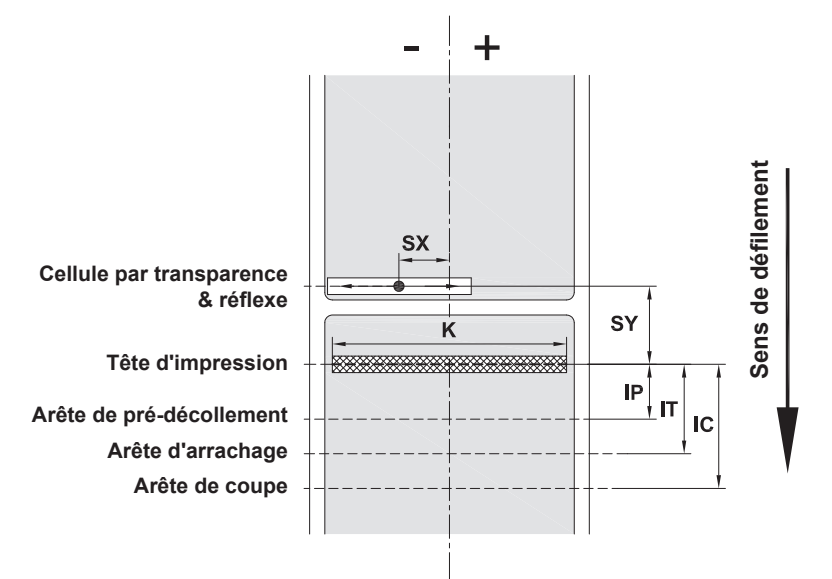

Figure 23 Dimensions

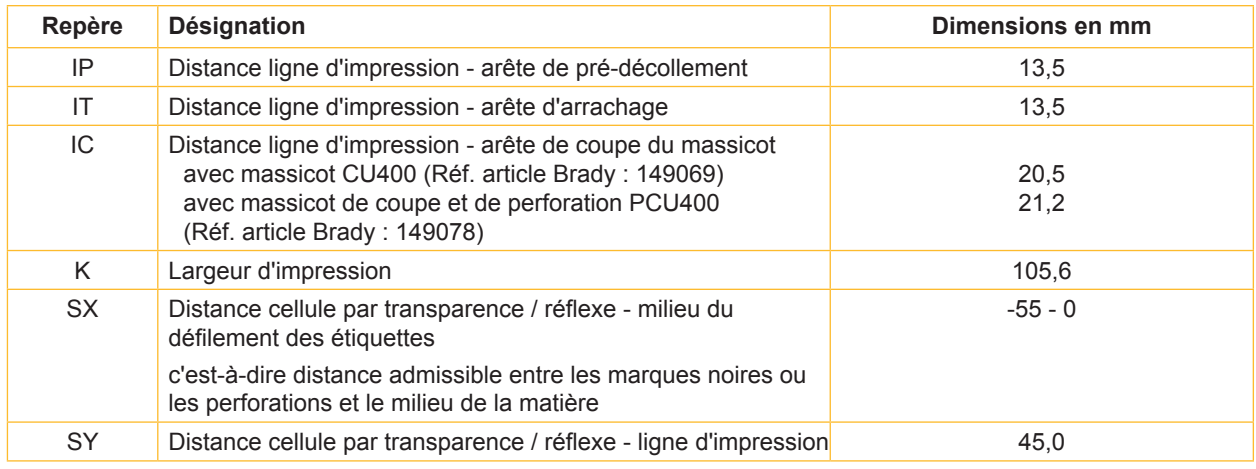

Tableau 9 Dimensions

## **11.3 Dimensions pour marquages au dos**

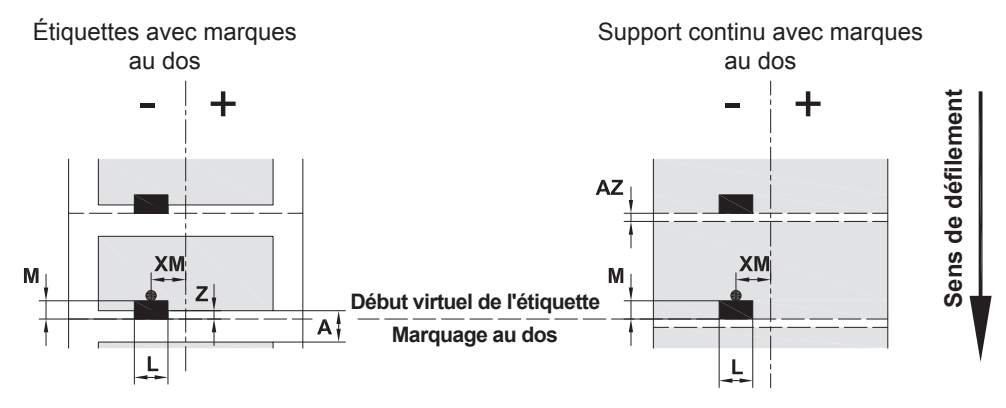

Figure 24 Dimensions pour marques au dos

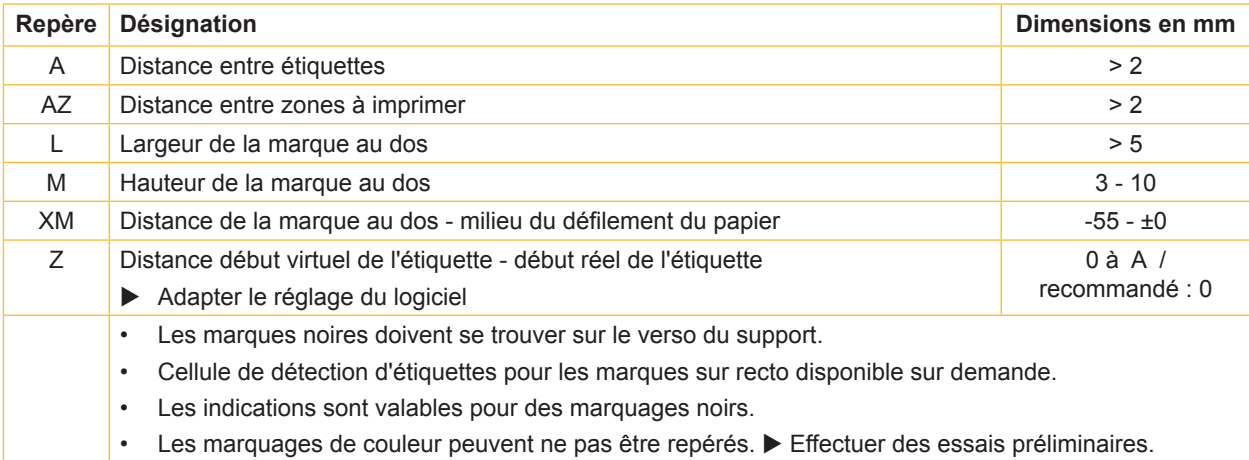

Tableau 10 Dimensions pour marques au dos

Þ,

## **11.4 Dimensions pour perforations**

Étiquettes avec perforations **Support continually** Support continual avec perforations Sens de défilement **Sens de défilement** XM XM XM  $\mathsf{Z}% _{0}$ Z  ${\sf AZ}$ Υ Δ A  $P^+$ N N

pour perforations en bordure Épaisseur minimale du support 0,06 mm

Figure 25 Dimensions pour perforations

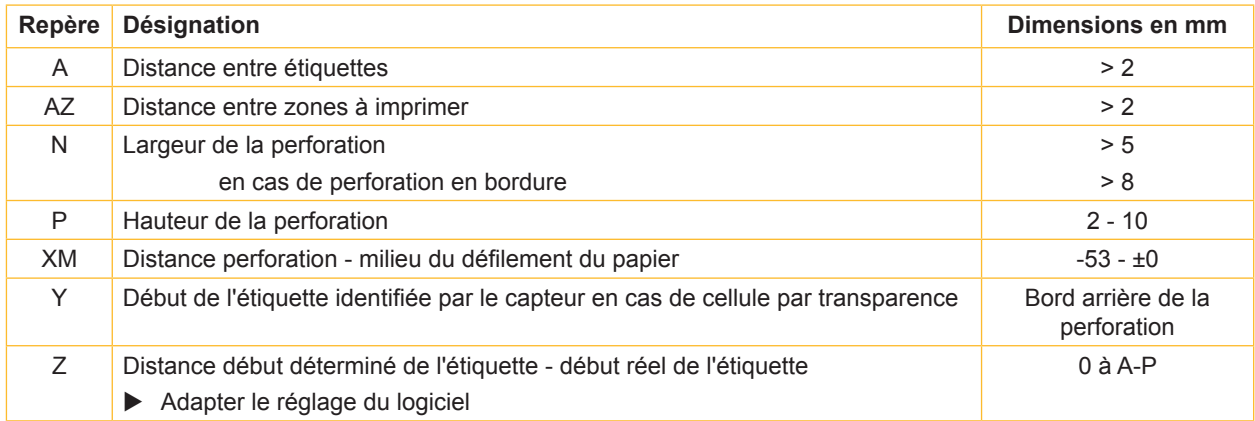

Tableau 11 Dimensions pour perforations

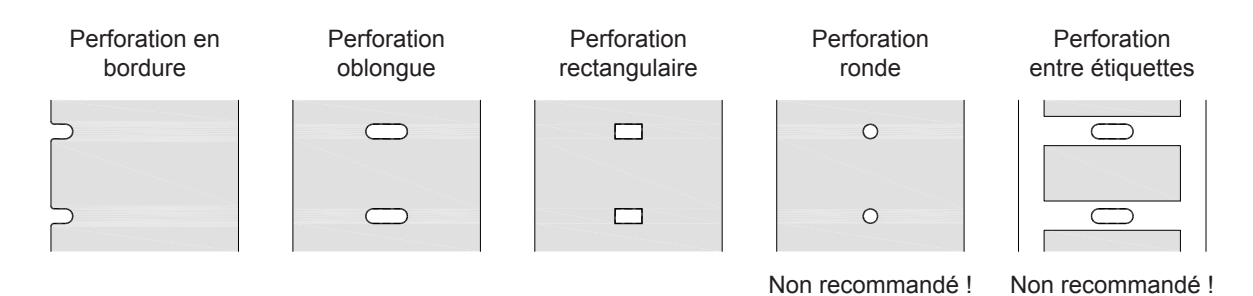

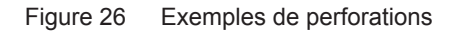

## **12 Index**

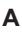

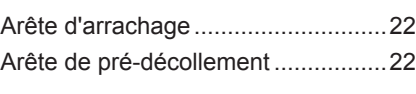

#### **C**

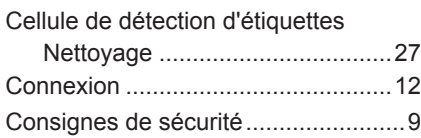

## **D**

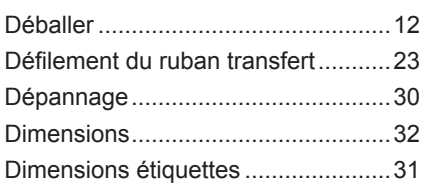

## **E**

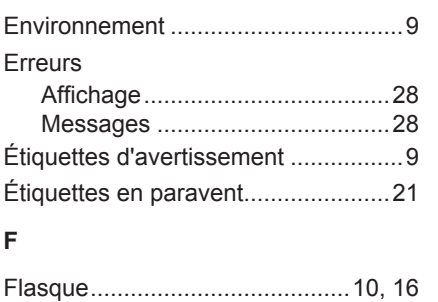

## **I** Insertion du rouleau d'étiquettes ......16 Insertion du ruban transfert ..............23 Installer l'imprimante.........................12 Interventions.......................................9 **L**

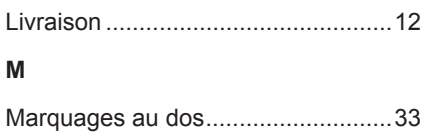

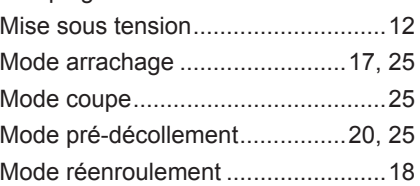

#### **N**

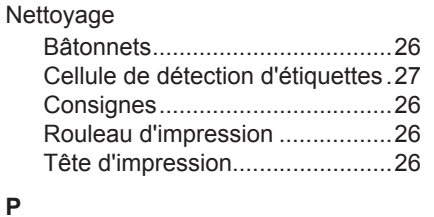

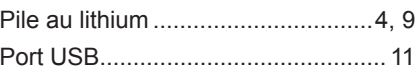

## **R**

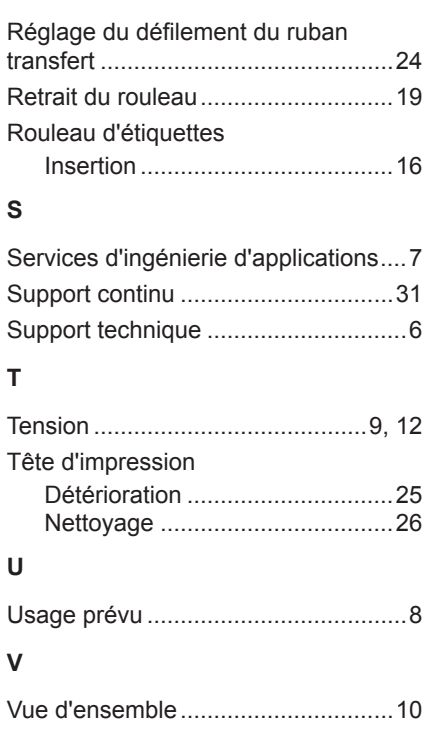

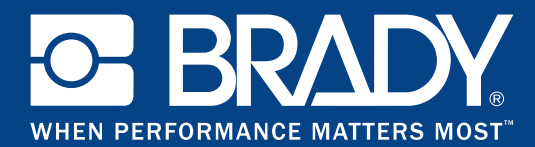

### **Filiales**

#### **Brady Worldwide, Inc**

6555 West Good Hope Road P.O. Box 2131 Milwaukee, WI 53201-2131 www.bradycorp.com Tél : 800- 537-8791

#### **Brady EMEA**

Lindestraat 20 9240 Zele Belgien www.bradycorp.com/global Tél : +32 (0) 52 45 78 11

#### **Brady Corporation Asia**

1 Kaki Bukit Crescent Singapur 416236 www.bradycorp.com/global Tél : 65-6477-7261

#### **Brady dans le monde**

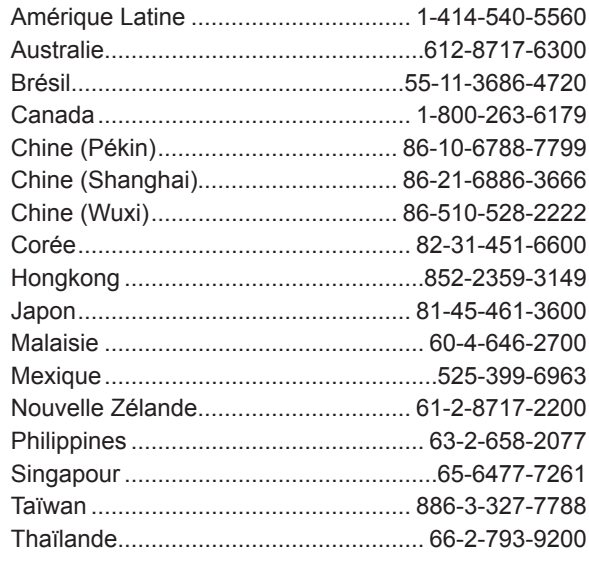